# <span id="page-0-0"></span>**Manual Servis Dell™ Inspiron™ 1370**

[Sebelum Anda Mulai](file:///C:/data/systems/ins1370/in/sm/before.htm#wp1438061) **[Baterai](file:///C:/data/systems/ins1370/in/sm/battery.htm#wp1185262)** [Drive Optis](file:///C:/data/systems/ins1370/in/sm/optical.htm#wp1179928) [Modul Memori](file:///C:/data/systems/ins1370/in/sm/memory.htm#wp1180987) [Mini-Card Nirkabel](file:///C:/data/systems/ins1370/in/sm/minicard.htm#wp1192910) **[Keyboard](file:///C:/data/systems/ins1370/in/sm/keyboard.htm#wp1188185)** [Palm Rest](file:///C:/data/systems/ins1370/in/sm/palmrest.htm#wp1049587) [Kartu Internal dengan Teknologi Nirkabel Bluetooth](file:///C:/data/systems/ins1370/in/sm/btooth.htm#wp1202475)® [Hard Drive](file:///C:/data/systems/ins1370/in/sm/hdd.htm#wp1195458) [Papan USB/Audio](file:///C:/data/systems/ins1370/in/sm/usbbrd.htm#wp1179891) [Board Sistem](file:///C:/data/systems/ins1370/in/sm/sysboard.htm#wp1000473)

[Baterai Sel Berbentuk Koin](file:///C:/data/systems/ins1370/in/sm/coinbatt.htm#wp1179886) [Papan Daya](file:///C:/data/systems/ins1370/in/sm/pwrboard.htm#wp1189583) [Kipas Prosesor](file:///C:/data/systems/ins1370/in/sm/fan.htm#wp1179891) [Unit Pendingin Termal](file:///C:/data/systems/ins1370/in/sm/cpucool.htm#wp1130593) [Speaker](file:///C:/data/systems/ins1370/in/sm/speaker.htm#wp1038494) [Papan SIM](file:///C:/data/systems/ins1370/in/sm/sim.htm#wp1048206) **Display** [Kamera](file:///C:/data/systems/ins1370/in/sm/camera.htm#wp1131377) [Unit Kait Baterai](file:///C:/data/systems/ins1370/in/sm/latch.htm#wp1179838) [Menjalankan Flashing BIOS](file:///C:/data/systems/ins1370/in/sm/bios.htm#wp1112218)

Model Resmi: Seri P06S Tipe Resmi: P06S001

### **Catatan, Perhatian, dan Peringatan**

**CATATAN:** CATATAN menunjukkan informasi penting yang membantu Anda mengoptimalkan penggunaan komputer Anda.

**PERHATIAN: PERHATIAN menunjukkan kerusakan potensial pada perangkat keras atau kehilangan data yang mungkin terjadi dan memberitahukan Anda cara menghindari masalah tersebut.**

**PERINGATAN: PERINGATAN menunjukkan potensi terjadinya kerusakan properti, cedera pada seseorang, atau kematian.**

## **Informasi dalam dokumen ini dapat diubah tanpa pemberitahuan sebelumnya. © 2009 Dell Inc. Hak cipta dilindungi undang-undang.**

Dilarang keras memperbanyak material ini dalam cara apa pun tanpa izin tertulis Dell Inc.

Merek dagang yang digunakan dalam teks ini: *Dell,* Iogo DELL, dan Inspiron merupakan merek dagang dari Dell Inc.; *Bluetooth* merupakan merek dagang terdaftar yang dimiliki<br>oleh Bluetooth SIG, Inc. dan digunakan oleh deng

Merek dagang lain dan ama dagang yang mungkin digunakan dalam dokumen ini mengaku memiliking memiliki merek dan nama produk mereka. Dell Inc. tidak<br>mengklaim kepemilikan dari merek dagang dan nama dagang selain miliknya se

November 2009 Rev. A00

<span id="page-1-0"></span> **Baterai Manual Servis Dell™ Inspiron™ 1370** 

- **O** [Melepaskan Baterai](#page-1-1)
- **Memasang Kembali Bater**
- PERINGATAN: Sebelum mengerjakan bagian dalam komputer, bacalah informasi keselamatan yang dikirimkan bersama komputer Anda. Untuk<br>informasi praktik keselamatan terbaik tambahan, kunjungi Laman Pemenuhan Peraturan pada www.
- PERHATIAN: Hanya teknisi servis yang berkualifikasi yang boleh mengerjakan reparasi pada komputer Anda. Kerusakan yang terjadi akibat<br>pekerjaan servis yang tidak diotorisasi oleh Dell™ tidak akan ditanggung oleh garansi A
- **PERHATIAN: Untuk menghindari terkena sengatan listrik, gunakan gelang antistatis atau pegang permukaan logam yang tidak dicat secara berkala.**

**PERHATIAN: Untuk mencegah kerusakan komputer, gunakan hanya baterai yang didesain khusus untuk komputer Dell ini. Jangan gunakan baterai yang didesain untuk komputer Dell lainnya.**

## <span id="page-1-1"></span>**Melepaskan Baterai**

- 1. Ikuti prosedur di bagian [Sebelum Anda Mulai](file:///C:/data/systems/ins1370/in/sm/before.htm#wp1438061).
- 2. Balikkan komputer dengan bagian atas menghadap ke bawah pada permukaan yang bersih dan datar.
- 3. Geser kait pelepas baterai ke posisi terbuka. Kait pelepas baterai akan secara otomatis berpindah ke posisi terkunci jika Anda melepaskan baterai.
- 4. Geser kait pengunci baterai ke posisi terbuka.
- 5. Pada takiknya, angkat baterai untuk melepaskannya dari tempat baterai.

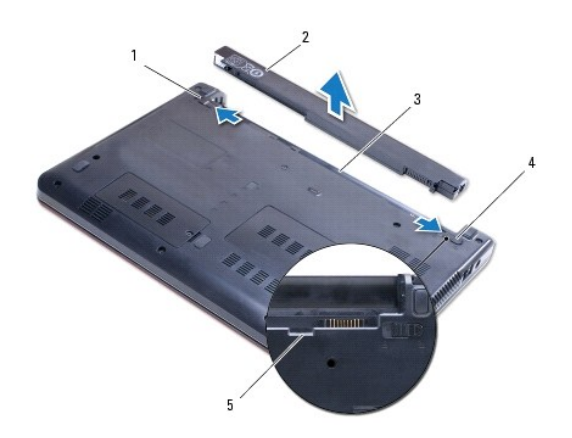

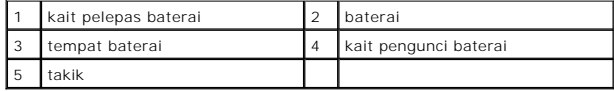

### <span id="page-1-2"></span>**Memasang Kembali Baterai**

- 1. Ikuti prosedur di bagian [Sebelum Anda Mulai](file:///C:/data/systems/ins1370/in/sm/before.htm#wp1438061).
- 2. Posisikan baterai ke dalam tempat baterai.
- 3. Tekan baterai untuk menyambungkannya ke komputer.

4. Geser kait pengunci baterai ke posisi terkunci.

#### <span id="page-3-0"></span> **Sebelum Anda Mulai Manual Servis Dell™ Inspiron™ 1370**

- **O** [Peralatan yang Direkomendasikan](#page-3-1)
- **[Mematikan Komputer Anda](#page-3-2)**
- [Sebelum Mengerjakan Bagian Dalam Komputer](#page-3-3)

Manual ini menyediakan prosedur untuk melepaskan dan memasang komponen dalam komputer Anda. Kecuali jika disebutkan lain, setiap prosedur mengasumsikan bahwa kondisi berikut dilakukan:

- l Anda telah menjalankan tahapan di bagian [Mematikan Komputer Anda](#page-3-2) dan [Sebelum Mengerjakan Bagian Dalam Komputer.](#page-3-3)
- l Anda telah membaca informasi keselamatan yang dikirimkan bersama komputer Anda*.*
- l Sebuah komponen dapat diganti atau—jika dibeli secara terpisah—dipasang dengan menjalankan prosedur pelepasan dengan urutan terbalik.

### <span id="page-3-1"></span>**Peralatan yang Direkomendasikan**

Prosedur dalam dokumen ini mungkin memerlukan peralatan berikut:

- l obeng Phillips kecil
- l obeng pipih kecil
- l pencungkil plastik
- l Program update BIOS yang dapat dijalankan tersedia di situs **support.dell.com**

### <span id="page-3-2"></span>**Mematikan Komputer Anda**

**PERHATIAN: Untuk mencegah hilangnya data, simpan dan tutup semua file dan tutup semua program yang terbuka sebelum Anda mematikan komputer.**

- 1. Simpan dan tutup semua file yang terbuka, dan tutup semua program yang terbuka.
- 2. Klik **Start** , lalu klik **Shut Down**.

Komputer akan dimatikan setelah proses penonaktifan sistem pengoperasian selesai.

3. Pastikan komputer telah dimatikan. Jika komputer tidak dapat dimatikan secara otomatis saat Anda menonaktifkan sistem pengoperasian, tekan dan tahan tombol daya hingga komputer dinonaktifkan.

### <span id="page-3-3"></span>**Sebelum Mengerjakan Bagian Dalam Komputer**

Gunakan panduan keselamatan berikut untuk membantu melindungi komputer Anda dari kerusakan potensial dan untuk memastikan keselamatan diri Anda.

- PERINGATAN: Sebelum mengerjakan bagian dalam komputer, bacalah informasi keselamatan yang dikirimkan bersama komputer Anda. Untuk<br>informasi praktik keselamatan terbaik tambahan, kunjungi Laman Pemenuhan Peraturan pada www.
- PERHATIAN: Hanya teknisi servis yang berkualifikasi yang boleh mengerjakan reparasi pada komputer Anda. Kerusakan yang terjadi akibat<br>pekerjaan servis yang tidak diotorisasi oleh Dell tidak akan ditanggung oleh garansi And
- PERHATIAN: Tangani semua komponen dan kartu dengan hati-hati. Jangan sentuh komponen atau bagian kontak pada kartu. Pegang kartu pada<br>bagian tepinya atau pada bagian braket pemasangan logam. Pegang komponen di bagian tepin
- PERHATIAN: Saat Anda melepaskan kabel, tarik pada konektor kabel atau pada tab penariknya, jangan tarik langsung pada kabel. Beberapa<br>kabel memiliki konektor dengan tab pengunci; jika Anda melepaskan kabel seperti ini, tek
- **PERHATIAN: Untuk mencegah kerusakan komputer, jalankan langkah berikut sebelum Anda mulai mengerjakan bagian dalam komputer.**
- 1. Pastikan permukaan tempat Anda bekerja datar dan bersih agar penutup komputer tidak tergores.
- 2. Matikan komputer (lihat [Mematikan Komputer Anda](#page-3-2)) dan semua perangkat yang terpasang.
- **PERHATIAN: Untuk melepaskan kabel jaringan, lepaskan kabel dari komputer terlebih dahulu, kemudian lepaskan kabel dari perangkat jaringan.**
- 3. Lepaskan semua kabel telepon atau jaringan dari komputer.
- 4. Keluarkan kartu dari pembaca kartu memori 7-in-1, jika ada.
- 5. Putuskan koneksi komputer Anda dan semua perangkat yang terpasang dari outlet listrik.
- 6. Lepaskan koneksi semua perangkat yang terpasang dari komputer.
- **PERHATIAN: Untuk mencegah kerusakan pada board sistem, lepaskan baterai utama (lihat [Melepaskan Baterai\)](file:///C:/data/systems/ins1370/in/sm/battery.htm#wp1185372) sebelum mengerjakan bagian dalam komputer.**
- 7. Lepaskan baterai (lihat [Melepaskan Baterai](file:///C:/data/systems/ins1370/in/sm/battery.htm#wp1185372)).
- 8. Balikkan komputer dengan bagian atas menghadap ke atas, buka komputer, dan tekan tombol daya untuk menghubungkan board sistem ke ground.

### <span id="page-5-0"></span>**Menjalankan Flashing BIOS Manual Servis Dell™ Inspiron™ 1370**

- 1. Nyalakan komputer.
- 2. Kunjungi **support.dell.com**.
- 3. Klik **Drivers & Downloads**® **Select Model**.
- 4. Temukan file update BIOS untuk komputer Anda:

**CATATAN:** Tag Servis untuk komputer Anda terletak di bagian bawah komputer.

Jika Anda memiliki Tag Servis komputer Anda:

a. Klik **Enter a Service Tag**.

b. Masukkan Tag Servis komputer Anda di **Enter a service tag:** kolom, klik **Go**, dan lanjutkan ke [langkah 5](#page-5-1).

Jika Anda tidak memiliki Tag Servis komputer Anda:

- a. Pilih tipe produk pada daftar **Select Your Product Family**.
- b. Pilih merek produk pada daftar **Select Your Product Line**.
- c. Pilih nomor model produk pada daftar **Select Your Product Model**.

**CATATAN:** Jika Anda memilih model yang berbeda dan ingin memulainya kembali, klik **Start Over** di sisi kanan atas menuu.

- d. Klik **Confirm**.
- <span id="page-5-1"></span>5. Daftar hasil akan muncul pada layar. Klik **BIOS**.
- 6. Klik **Download Now** untuk mendownload file BIOS terakhir. Jendela **File Download** akan muncul.
- 7. Klik **Save** untuk menyimpan file pada desktop. File akan didownload ke desktop Anda.
- 8. Klik **Close** jika jendela **Download Complete** muncul. Ikon file muncul pada desktop Anda dan berjudul sama dengan file update BIOS yang didownload.
- 9. Klik dua kali ikon file pada desktop dan ikuti instruksi pada layar.

### <span id="page-6-0"></span> **Kartu Internal dengan Teknologi Nirkabel Bluetooth® Manual Servis Dell™ Inspiron™ 1370**

**[Melepaskan Kartu Bluetooth](#page-6-1)** 

- **Memasang Kembali Kartu Blueto**
- PERINGATAN: Sebelum mengerjakan bagian dalam komputer, bacalah informasi keselamatan yang dikirimkan bersama komputer Anda. Untuk<br>informasi praktik keselamatan terbaik tambahan, kunjungi Laman Pemenuhan Peraturan pada www.
- PERHATIAN: Hanya teknisi servis yang berkualifikasi yang boleh mengerjakan reparasi pada komputer Anda. Kerusakan yang terjadi akibat<br>pekerjaan servis yang tidak diotorisasi oleh Dell™ tidak akan ditanggung oleh garansi A
- **PERHATIAN: Untuk menghindari terkena sengatan listrik, gunakan gelang antistatis atau pegang permukaan logam yang tidak dicat secara berkala.**
- **PERHATIAN: Untuk mencegah kerusakan pada board sistem, lepaskan baterai utama (lihat [Melepaskan Baterai\)](file:///C:/data/systems/ins1370/in/sm/battery.htm#wp1185372) sebelum mengerjakan bagian dalam komputer.**

Jika Anda memesan kartu berteknologi nirkabel Bluetooth dengan komputer Anda, kartu telah dipasang di dalam komputer.

# <span id="page-6-1"></span>**Melepaskan Kartu Bluetooth**

- 1. Ikuti prosedur di bagian [Sebelum Anda Mulai](file:///C:/data/systems/ins1370/in/sm/before.htm#wp1438061).
- 2. Lepaskan baterai (lihat [Melepaskan Baterai](file:///C:/data/systems/ins1370/in/sm/battery.htm#wp1185372)).
- 3. Lepaskan keyboard (lihat [Melepaskan Keyboard](file:///C:/data/systems/ins1370/in/sm/keyboard.htm#wp1188497)).
- 4. Balikkan komputer dan lepaskan penutup Mini-Card (ikuti instruksi dari [langkah 3](file:///C:/data/systems/ins1370/in/sm/minicard.htm#wp1194733) hingga [langkah 4](file:///C:/data/systems/ins1370/in/sm/minicard.htm#wp1195545) di bagian [Melepaskan Mini-Card](file:///C:/data/systems/ins1370/in/sm/minicard.htm#wp1181641)).
- 5. Lepaskan palm rest (lihat [Melepaskan Palm Rest](file:///C:/data/systems/ins1370/in/sm/palmrest.htm#wp1051070)).
- 6. Lepaskan baut yang menahan kartu Bluetooth pada board sistem.
- 7. Angkat kartu Bluetooth untuk melepaskannya dari konektor board sistem.

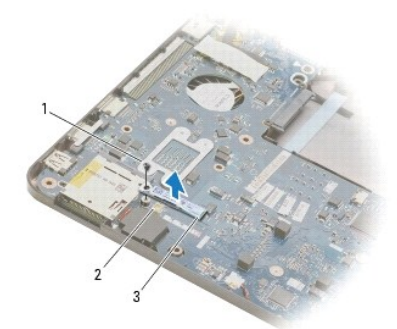

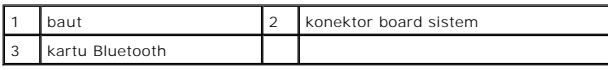

## <span id="page-6-2"></span>**Memasang Kembali Kartu Bluetooth**

- 1. Ikuti prosedur di bagian [Sebelum Anda Mulai](file:///C:/data/systems/ins1370/in/sm/before.htm#wp1438061).
- 2. Luruskan konektor pada kartu Bluetooth dengan konektor pada board sistem, dan tekan untuk menyambungkan kartu Bluetooth ke board sistem.
- 3. Pasang kembali baut yang menahan kartu Bluetooth pada board sistem.
- 4. Pasang kembali palm rest (lihat [Memasang Kembali Palm Rest\)](file:///C:/data/systems/ins1370/in/sm/palmrest.htm#wp1051265).
- 5. Pasang kembali penutup Mini-Card (ikuti instruksi dari [langkah 7](file:///C:/data/systems/ins1370/in/sm/minicard.htm#wp1196866) hingga [langkah 8](file:///C:/data/systems/ins1370/in/sm/minicard.htm#wp1196872) di bagian [Memasang Kembali Mini-Card\)](file:///C:/data/systems/ins1370/in/sm/minicard.htm#wp1181718).
- 6. Pasang kembali keyboard (lihat [Memasang Kembali Keyboard\)](file:///C:/data/systems/ins1370/in/sm/keyboard.htm#wp1196914).
- 7. Pasang kembali baterai (lihat [Memasang Kembali Baterai](file:///C:/data/systems/ins1370/in/sm/battery.htm#wp1185330)).
- PERHATIAN: Sebelum menyalakan komputer, pasang kembali semua baut dan pastikan tidak ada baut yang tertinggal di dalam komputer. Baut<br>yang tertinggal di dalam komputer dapat menyebabkan kerusakan pada komputer.

#### <span id="page-8-0"></span> **Kamera Manual Servis Dell™ Inspiron™ 1370**

- 
- [Melepaskan Kamera](#page-8-1) **O** Memasang Kembali Ka
- PERINGATAN: Sebelum mengerjakan bagian dalam komputer, bacalah informasi keselamatan yang dikirimkan bersama komputer Anda. Untuk<br>informasi praktik keselamatan terbaik tambahan, kunjungi Laman Pemenuhan Peraturan pada www.
- PERHATIAN: Hanya teknisi servis yang berkualifikasi yang boleh mengerjakan reparasi pada komputer Anda. Kerusakan yang terjadi akibat<br>pekerjaan servis yang tidak diotorisasi oleh Dell™ tidak akan ditanggung oleh garansi A
- **PERHATIAN: Untuk menghindari terkena sengatan listrik, gunakan gelang antistatis atau pegang permukaan logam yang tidak dicat (seperti konektor pada bagian belakang komputer) secara berkala.**
- **PERHATIAN: Untuk mencegah kerusakan pada board sistem, lepaskan baterai utama (lihat [Melepaskan Baterai\)](file:///C:/data/systems/ins1370/in/sm/battery.htm#wp1185372) sebelum mengerjakan bagian dalam komputer.**

## <span id="page-8-1"></span>**Melepaskan Kamera**

- 1. Ikuti prosedur di bagian [Sebelum Anda Mulai](file:///C:/data/systems/ins1370/in/sm/before.htm#wp1438061).
- 2. Lepaskan baterai (lihat [Melepaskan Baterai](file:///C:/data/systems/ins1370/in/sm/battery.htm#wp1185372)).
- 3. Ikuti instruksi dari [langkah 3](file:///C:/data/systems/ins1370/in/sm/sysboard.htm#wp1051787) hingga [langkah 15](file:///C:/data/systems/ins1370/in/sm/sysboard.htm#wp1044746) di bagian [Melepaskan Board Sistem](file:///C:/data/systems/ins1370/in/sm/sysboard.htm#wp1037428).
- 4. Lepaskan unit display (lihat [Melepaskan Unit Display\)](file:///C:/data/systems/ins1370/in/sm/display.htm#wp1214210).
- 5. Lepaskan penutup engsel display (lihat [Melepaskan Penutup Engsel Display\)](file:///C:/data/systems/ins1370/in/sm/display.htm#wp1214228).
- 6. Lepaskan bezel display (lihat [Melepaskan Bezel Display](file:///C:/data/systems/ins1370/in/sm/display.htm#wp1254402)).
- 7. Lepaskan panel display (lihat [Melepaskan Panel Display](file:///C:/data/systems/ins1370/in/sm/display.htm#wp1254279)).
- 8. Angkat modul kamera dari penutup display.

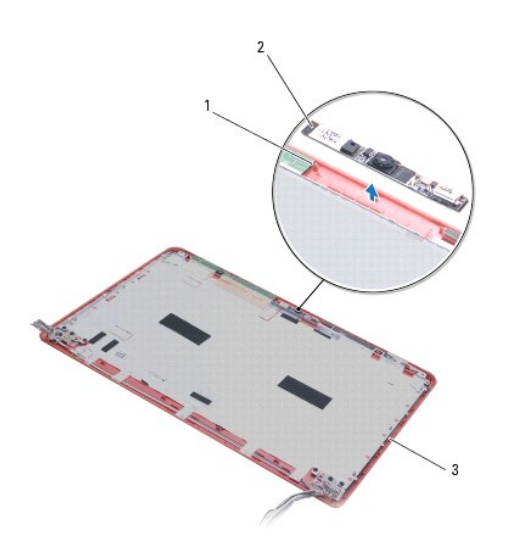

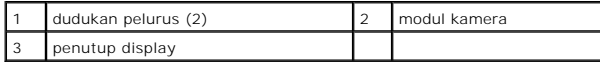

## <span id="page-9-0"></span>**Memasang Kembali Kamera**

- 1. Ikuti prosedur di bagian [Sebelum Anda Mulai](file:///C:/data/systems/ins1370/in/sm/before.htm#wp1438061).
- 2. Posisikan modul kamera pada penutup display menggunakan dudukan pelurus.
- 3. Tekan modul kamera untuk mengencangkan pemasangannya pada penutup display.
- 4. Pasang kembali panel display (lihat [Memasang Kembali Panel Display\)](file:///C:/data/systems/ins1370/in/sm/display.htm#wp1254357).
- 5. Pasang kembali bezel display (lihat [Memasang Kembali Bezel Display\)](file:///C:/data/systems/ins1370/in/sm/display.htm#wp1254466).
- 6. Pasang kembali penutup engsel display (lihat [Memasang Kembali Penutup Engsel Display](file:///C:/data/systems/ins1370/in/sm/display.htm#wp1241114)).
- 7. Pasang kembali unit display (lihat [Memasang Kembali Unit Display](file:///C:/data/systems/ins1370/in/sm/display.htm#wp1203403)).
- 8. Ikuti instruksi dari [langkah 5](file:///C:/data/systems/ins1370/in/sm/sysboard.htm#wp1055384) hingga [langkah 21](file:///C:/data/systems/ins1370/in/sm/sysboard.htm#wp1033543) di bagian [Memasang Kembali Board Sistem](file:///C:/data/systems/ins1370/in/sm/sysboard.htm#wp1050884).
- 9. Pasang kembali baterai (lihat [Memasang Kembali Baterai](file:///C:/data/systems/ins1370/in/sm/battery.htm#wp1185330)).
- PERHATIAN: Sebelum menyalakan komputer, pasang kembali semua baut dan pastikan tidak ada baut yang tertinggal di dalam komputer. Baut<br>yang tertinggal di dalam komputer dapat menyebabkan kerusakan pada komputer.

### <span id="page-10-0"></span> **Baterai Sel Berbentuk Koin Manual Servis Dell™ Inspiron™ 1370**

- **[Melepaskan Baterai Sel Berbentuk Koin](#page-10-1)**
- **O** Memasang Kembali Baterai Sel Berbentu
- PERINGATAN: Sebelum mengerjakan bagian dalam komputer, bacalah informasi keselamatan yang dikirimkan bersama komputer Anda. Untuk<br>informasi praktik keselamatan terbaik tambahan, kunjungi Laman Pemenuhan Peraturan pada www.
- PERHATIAN: Hanya teknisi servis yang berkualifikasi yang boleh mengerjakan reparasi pada komputer Anda. Kerusakan yang terjadi akibat<br>pekerjaan servis yang tidak diotorisasi oleh Dell™ tidak akan ditanggung oleh garansi A
- **PERHATIAN: Untuk menghindari terkena sengatan listrik, gunakan gelang antistatis atau pegang permukaan logam yang tidak dicat secara berkala.**
- **PERHATIAN: Untuk mencegah kerusakan pada board sistem, lepaskan baterai utama (lihat [Melepaskan Baterai\)](file:///C:/data/systems/ins1370/in/sm/battery.htm#wp1185372) sebelum mengerjakan bagian dalam komputer.**

### <span id="page-10-1"></span>**Melepaskan Baterai Sel Berbentuk Koin**

- 1. Ikuti prosedur di bagian [Sebelum Anda Mulai](file:///C:/data/systems/ins1370/in/sm/before.htm#wp1438061).
- 2. Lepaskan baterai (lihat [Melepaskan Baterai](file:///C:/data/systems/ins1370/in/sm/battery.htm#wp1185372)).
- 3. Ikuti instruksi dari [langkah 3](file:///C:/data/systems/ins1370/in/sm/sysboard.htm#wp1051787) hingga [langkah 13](file:///C:/data/systems/ins1370/in/sm/sysboard.htm#wp1055347) di bagian [Melepaskan Board Sistem](file:///C:/data/systems/ins1370/in/sm/sysboard.htm#wp1037428).
- 4. Angkat board sistem ke atas sedikit untuk melepaskan kabel baterai sel berbentuk koin dari pengarah peruteannya.
- 5. Angkat baterai sel berbentuk koin untuk melepaskannya dari dasar komputer.

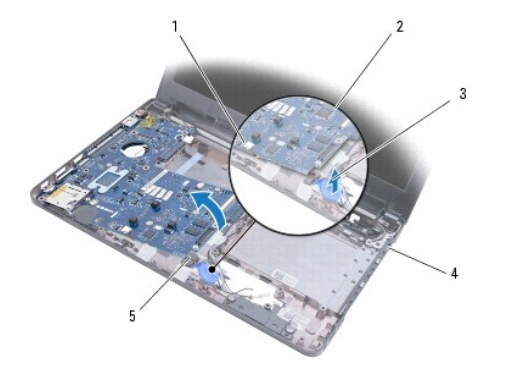

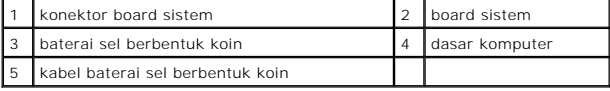

## <span id="page-10-2"></span>**Memasang Kembali Baterai Sel Berbentuk Koin**

- 1. Ikuti prosedur di bagian [Sebelum Anda Mulai](file:///C:/data/systems/ins1370/in/sm/before.htm#wp1438061).
- 2. Dengan sisi perekat baterai koin berbentuk sel menghadap ke bawah, tekan baterai ke dalam tempatnya pada dasar komputer.
- 3. Ikuti instruksi dari [langkah 5](file:///C:/data/systems/ins1370/in/sm/sysboard.htm#wp1055384) hingga [langkah 21](file:///C:/data/systems/ins1370/in/sm/sysboard.htm#wp1033543) di bagian [Memasang Kembali Board Sistem](file:///C:/data/systems/ins1370/in/sm/sysboard.htm#wp1050884).
- 4. Pasang kembali baterai (lihat [Memasang Kembali Baterai](file:///C:/data/systems/ins1370/in/sm/battery.htm#wp1185330)).

PERHATIAN: Sebelum menyalakan komputer, pasang kembali semua baut dan pastikan tidak ada baut yang tertinggal di dalam komputer. Baut<br>yang tertinggal di dalam komputer dapat menyebabkan kerusakan pada komputer.

### <span id="page-12-0"></span> **Unit Pendingin Termal Manual Servis Dell™ Inspiron™ 1370**

- **O** [Melepaskan Unit Pendingin Termal](#page-12-1)
- **O** Memasang Kembali Unit Pendingin
- PERINGATAN: Sebelum mengerjakan bagian dalam komputer, bacalah informasi keselamatan yang dikirimkan bersama komputer Anda. Untuk<br>informasi praktik keselamatan terbaik tambahan, kunjungi Laman Pemenuhan Peraturan pada www.
- **A** PERINGATAN: Jika Anda melepaskan unit pendingin termal dari komputer saat pendingin masih panas, jangan menyentuh bagian rumah logam **unit pendingin termal.**
- PERHATIAN: Hanya teknisi servis yang berkualifikasi yang boleh mengerjakan reparasi pada komputer Anda. Kerusakan yang terjadi akibat<br>pekerjaan servis yang tidak diotorisasi oleh Dell™ tidak akan ditanggung oleh garansi A
- **PERHATIAN: Untuk menghindari terkena sengatan listrik, gunakan gelang antistatis atau pegang permukaan logam yang tidak dicat (seperti panel belakang) secara berkala.**
- **PERHATIAN: Untuk mencegah kerusakan pada board sistem, lepaskan baterai utama (lihat [Melepaskan Baterai\)](file:///C:/data/systems/ins1370/in/sm/battery.htm#wp1185372) sebelum mengerjakan bagian dalam komputer.**

## <span id="page-12-1"></span>**Melepaskan Unit Pendingin Termal**

- 1. Ikuti prosedur di bagian [Sebelum Anda Mulai](file:///C:/data/systems/ins1370/in/sm/before.htm#wp1438061).
- 2. Lepaskan baterai (lihat [Melepaskan Baterai](file:///C:/data/systems/ins1370/in/sm/battery.htm#wp1185372)).
- 3. Ikuti instruksi dari [langkah 3](file:///C:/data/systems/ins1370/in/sm/sysboard.htm#wp1051787) hingga [langkah 15](file:///C:/data/systems/ins1370/in/sm/sysboard.htm#wp1044746) di bagian [Melepaskan Board Sistem](file:///C:/data/systems/ins1370/in/sm/sysboard.htm#wp1037428)
- 4. Lepaskan papan daya (lihat bagian [Melepaskan Papan Daya](file:///C:/data/systems/ins1370/in/sm/pwrboard.htm#wp1193867)).
- 5. Kendurkan keempat baut mati dan lepaskan kedua baut pada unit pendingin termal.
- 6. Lepaskan unit pendingin termal dari board sistem.

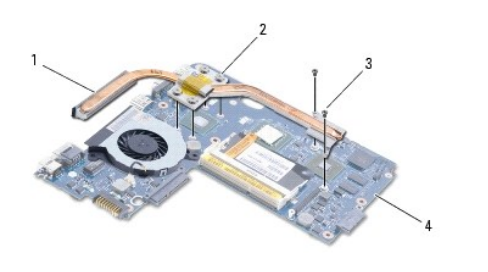

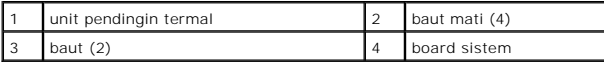

### <span id="page-12-2"></span>**Memasang Kembali Unit Pendingin Termal**

**CATATAN:** Gunakan panel termal yang disertakan dalam kit untuk menjamin konduktivitas termal tercapai.

**CATATAN:** Prosedur ini mengasumsikan bahwa Anda telah melepaskan unit pendingin termal dan telah siap untuk memasangnya kembali.

- 1. Ikuti prosedur di bagian [Sebelum Anda Mulai](file:///C:/data/systems/ins1370/in/sm/before.htm#wp1438061).
- 2. Luruskan keempat baut mati pada unit pendingin termal dengan lubang baut pada board sistem dan kencangkan baut tersebut.
- 3. Pasang kembali kedua baut lainnya yang menahan unit pendingin termal pada board sistem.
- 4. Pasang kembali papan daya (lihat [Memasang Kembali Papan Daya](file:///C:/data/systems/ins1370/in/sm/pwrboard.htm#wp1185318)).
- 5. Ikuti instruksi dari [langkah 5](file:///C:/data/systems/ins1370/in/sm/sysboard.htm#wp1055384) hingga [langkah 21](file:///C:/data/systems/ins1370/in/sm/sysboard.htm#wp1033543) di bagian [Memasang Kembali Board Sistem](file:///C:/data/systems/ins1370/in/sm/sysboard.htm#wp1050884).
- 6. Pasang kembali baterai (lihat [Memasang Kembali Baterai](file:///C:/data/systems/ins1370/in/sm/battery.htm#wp1185330)).

PERHATIAN: Sebelum menyalakan komputer, pasang kembali semua baut dan pastikan tidak ada baut yang tertinggal di dalam komputer. Baut<br>yang tertinggal di dalam komputer dapat menyebabkan kerusakan pada komputer.

#### <span id="page-14-0"></span> **Display**

## **Manual Servis Dell™ Inspiron™ 1370**

- **O** [Unit Display](#page-14-1)
- **Penutup Engsel Displ**
- **[Bezel Display](#page-16-1)**
- **C** [Engsel Display](#page-18-1)
- **[Panel Display](#page-18-2)**
- PERINGATAN: Sebelum mengerjakan bagian dalam komputer, bacalah informasi keselamatan yang dikirimkan bersama komputer Anda. Untuk<br>informasi praktik keselamatan terbaik tambahan, kunjungi Laman Pemenuhan Peraturan pada www.
- PERHATIAN: Hanya teknisi servis yang berkualifikasi yang boleh mengerjakan reparasi pada komputer Anda. Kerusakan yang terjadi akibat<br>pekerjaan servis yang tidak diotorisasi oleh Dell™ tidak akan ditanggung oleh garansi A
- **PERHATIAN: Untuk menghindari terkena sengatan listrik, gunakan gelang antistatis atau pegang permukaan logam yang tidak dicat secara berkala.**
- **PERHATIAN: Untuk mencegah kerusakan pada board sistem, lepaskan baterai utama (lihat [Melepaskan Baterai\)](file:///C:/data/systems/ins1370/in/sm/battery.htm#wp1185372) sebelum mengerjakan bagian dalam komputer.**

### <span id="page-14-1"></span>**Unit Display**

## <span id="page-14-2"></span>**Melepaskan Unit Display**

- 1. Ikuti prosedur di bagian [Sebelum Anda Mulai](file:///C:/data/systems/ins1370/in/sm/before.htm#wp1438061).
- 2. Lepaskan baterai (lihat [Melepaskan Baterai](file:///C:/data/systems/ins1370/in/sm/battery.htm#wp1185372)).
- 3. Ikuti instruksi dari [langkah 3](file:///C:/data/systems/ins1370/in/sm/sysboard.htm#wp1051787) hingga [langkah 15](file:///C:/data/systems/ins1370/in/sm/sysboard.htm#wp1044746) di bagian [Melepaskan Board Sistem](file:///C:/data/systems/ins1370/in/sm/sysboard.htm#wp1037428).
- 4. Lepaskan papan SIM (lihat [Melepaskan Papan SIM](file:///C:/data/systems/ins1370/in/sm/sim.htm#wp1044398)).
- 5. Perhatikan perutean kabel antena Mini-Card dan cabut kabel antena secara hati-hati dari pengarah perutean di dasar komputer. Tarik kabel hingga terlepas dari dudukan komputer.
- 6. Lepaskan keempat baut yang menahan unit display ke dasar komputer.
- 7. Geser engsel dari slot di dasar komputer.
- 8. Angkat unit display dari dasar komputer.

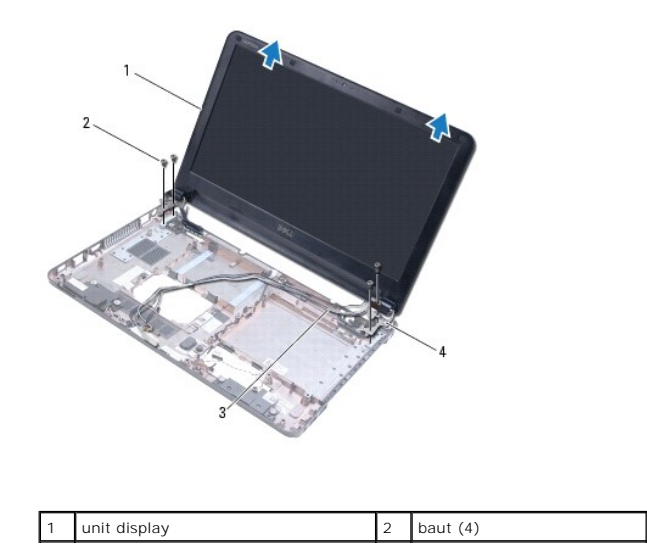

### <span id="page-15-2"></span><span id="page-15-0"></span>**Memasang Kembali Unit Display**

- 1. Ikuti prosedur di bagian [Sebelum Anda Mulai](file:///C:/data/systems/ins1370/in/sm/before.htm#wp1438061).
- 2. Geser tab pada engsel display ke dalam slot di dasar komputer.
- 3. Luruskan unit display dengan dasar komputer menggunakan dudukan pelurus di dasar komputer dan pasang unit display ke dalam tempatnya. Pastikan<br>kabel display dan kabel antena Mini-Card dirutekan dengan benar pada penutup
- 4. Pasang kembali keempat baut yang menahan unit display ke dasar komputer.
- 5. Rutekan kabel antena Mini-Card melalui pengarah peruteannya pada dasar komputer.

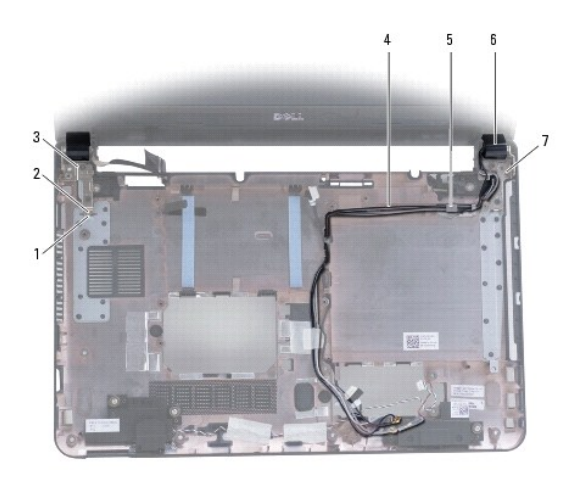

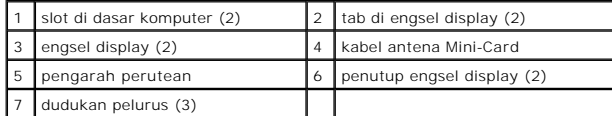

- 6. Pasang kembali papan SIM (lihat [Memasang Kembali Papan SIM\)](file:///C:/data/systems/ins1370/in/sm/sim.htm#wp1056813).
- 7. Ikuti instruksi dari [langkah 5](file:///C:/data/systems/ins1370/in/sm/sysboard.htm#wp1055384) hingga [langkah 21](file:///C:/data/systems/ins1370/in/sm/sysboard.htm#wp1033543) di bagian [Memasang Kembali Board Sistem](file:///C:/data/systems/ins1370/in/sm/sysboard.htm#wp1050884).
- 8. Pasang kembali baterai (lihat [Memasang Kembali Baterai](file:///C:/data/systems/ins1370/in/sm/battery.htm#wp1185330)).

PERHATIAN: Sebelum menyalakan komputer, pasang kembali semua baut dan pastikan tidak ada baut yang tertinggal di dalam komputer. Baut<br>yang tertinggal di dalam komputer dapat menyebabkan kerusakan pada komputer.

## <span id="page-15-1"></span>**Penutup Engsel Display**

## <span id="page-15-3"></span>**Melepaskan Penutup Engsel Display**

**PERHATIAN: Penutup engsel display adalah komponen yang sangat sensitif. Berhati-hatilah saat melepaskan penutup engsel display untuk mencegah kerusakan penutup.**

- 1. Ikuti prosedur di bagian [Sebelum Anda Mulai](file:///C:/data/systems/ins1370/in/sm/before.htm#wp1438061).
- 2. Ikuti instruksi dari [langkah 3](file:///C:/data/systems/ins1370/in/sm/sysboard.htm#wp1051787) hingga [langkah 15](file:///C:/data/systems/ins1370/in/sm/sysboard.htm#wp1044746) di bagian [Melepaskan Board Sistem](file:///C:/data/systems/ins1370/in/sm/sysboard.htm#wp1037428).
- <span id="page-16-0"></span>3. Lepaskan unit display (lihat [Melepaskan Unit Display\)](#page-14-2).
- 4. Tekan penutup engsel display untuk melepaskannya dari unit display.

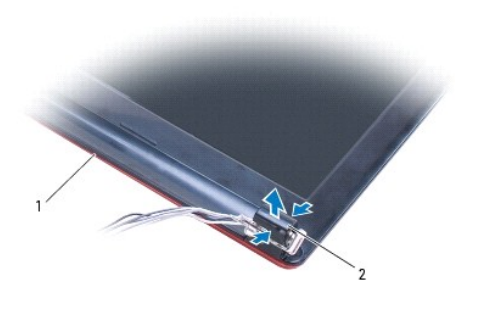

unit display 2 penutup engsel (2)

## <span id="page-16-2"></span>**Memasang Kembali Penutup Engsel Display**

- 1. Ikuti prosedur di bagian [Sebelum Anda Mulai](file:///C:/data/systems/ins1370/in/sm/before.htm#wp1438061).
- 2. Pasang penutup engsel pada engsel display, lalu masukkan penutup engsel ke dalam tempatnya.
- 3. Pasang kembali unit display (lihat [Memasang Kembali Unit Display](#page-15-2)).
- 4. Ikuti instruksi dari [langkah 5](file:///C:/data/systems/ins1370/in/sm/sysboard.htm#wp1055384) hingga [langkah 21](file:///C:/data/systems/ins1370/in/sm/sysboard.htm#wp1033543) di bagian [Memasang Kembali Board Sistem](file:///C:/data/systems/ins1370/in/sm/sysboard.htm#wp1050884).
- 5. Pasang kembali baterai (lihat [Memasang Kembali Baterai](file:///C:/data/systems/ins1370/in/sm/battery.htm#wp1185330)).
- PERHATIAN: Sebelum menyalakan komputer, pasang kembali semua baut dan pastikan tidak ada baut yang tertinggal di dalam komputer. Baut<br>yang tertinggal di dalam komputer dapat menyebabkan kerusakan pada komputer.

## <span id="page-16-1"></span>**Bezel Display**

### <span id="page-16-3"></span>**Melepaskan Bezel Display**

**PERHATIAN: Bezel display merupakan komponen yang sangat sensitif. Berhati-hatilah saat melepaskannya untuk menghindari kerusakan pada bezel.**

- 1. Ikuti prosedur di bagian [Sebelum Anda Mulai](file:///C:/data/systems/ins1370/in/sm/before.htm#wp1438061).
- 2. Ikuti instruksi dari [langkah 3](file:///C:/data/systems/ins1370/in/sm/sysboard.htm#wp1051787) hingga [langkah 15](file:///C:/data/systems/ins1370/in/sm/sysboard.htm#wp1044746) di bagian [Melepaskan Board Sistem](file:///C:/data/systems/ins1370/in/sm/sysboard.htm#wp1037428).
- 3. Lepaskan unit display (lihat [Melepaskan Unit Display\)](#page-14-2).
- 4. Lepaskan penutup engsel display (lihat [Melepaskan Penutup Engsel Display\)](#page-15-3).
- 5. Lepaskan keempat pelapis karet yang menutupi baut bezel display.
- 6. Lepaskan keempat baut dari bezel display.

<span id="page-17-0"></span>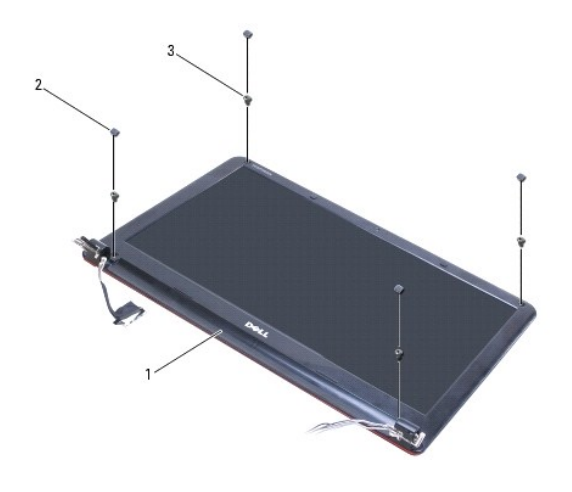

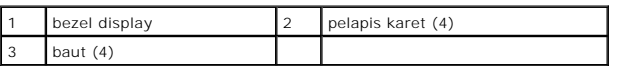

- 7. Menggunakan ujung jari Anda, cungkil tepi bagian dalam bezel display dengan hati-hati.
- 8. Lepaskan bezel display.

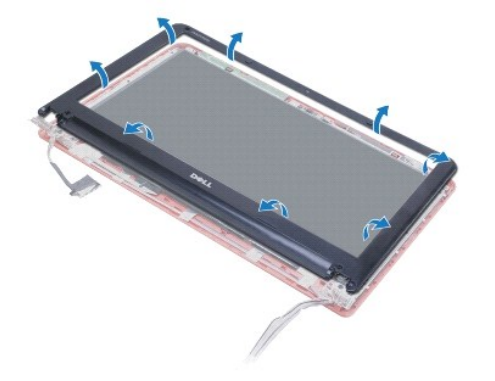

#### <span id="page-17-1"></span>**Memasang Kembali Bezel Display**

- 1. Ikuti prosedur di bagian [Sebelum Anda Mulai](file:///C:/data/systems/ins1370/in/sm/before.htm#wp1438061).
- 2. Luruskan bezel display dengan panel display, dan masukkan bezel display ke dalam tempatnya. Pastikan kabel display dan kabel antena Mini-Card dirutekan melalui bagian engsel bezel.
- 3. Pasang kembali penutup engsel display (lihat [Memasang Kembali Penutup Engsel Display](#page-16-2)).
- 4. Pasang kembali keempat baut yang menahan bezel display ke unit display.
- 5. Pasang kembali keempat pelapis karet yang menutupi baut bezel display.
- 6. Pasang kembali unit display (lihat [Memasang Kembali Unit Display](#page-15-2)).
- 7. Ikuti instruksi dari [langkah 5](file:///C:/data/systems/ins1370/in/sm/sysboard.htm#wp1055384) hingga [langkah 21](file:///C:/data/systems/ins1370/in/sm/sysboard.htm#wp1033543) di bagian [Memasang Kembali Board Sistem](file:///C:/data/systems/ins1370/in/sm/sysboard.htm#wp1050884).
- 8. Pasang kembali baterai (lihat [Memasang Kembali Baterai](file:///C:/data/systems/ins1370/in/sm/battery.htm#wp1185330)).

PERHATIAN: Sebelum menyalakan komputer, pasang kembali semua baut dan pastikan tidak ada baut yang tertinggal di dalam komputer. Baut<br>yang tertinggal di dalam komputer dapat menyebabkan kerusakan pada komputer.

## <span id="page-18-1"></span><span id="page-18-0"></span>**Engsel Display**

### <span id="page-18-3"></span>**Melepaskan Engsel Display**

- 1. Ikuti prosedur di bagian [Sebelum Anda Mulai](file:///C:/data/systems/ins1370/in/sm/before.htm#wp1438061).
- 2. Ikuti instruksi dari [langkah 3](file:///C:/data/systems/ins1370/in/sm/sysboard.htm#wp1051787) hingga [langkah 15](file:///C:/data/systems/ins1370/in/sm/sysboard.htm#wp1044746) di bagian [Melepaskan Board Sistem](file:///C:/data/systems/ins1370/in/sm/sysboard.htm#wp1037428).
- 3. Lepaskan unit display (lihat [Melepaskan Unit Display\)](#page-14-2).
- 4. Lepaskan penutup engsel display (lihat [Melepaskan Penutup Engsel Display\)](#page-15-3).
- 5. Lepaskan bezel display (lihat [Melepaskan Bezel Display](#page-16-3)).
- 6. Lepaskan keempat baut yang menahan engsel display pada penutup display, dan lepaskan engsel.

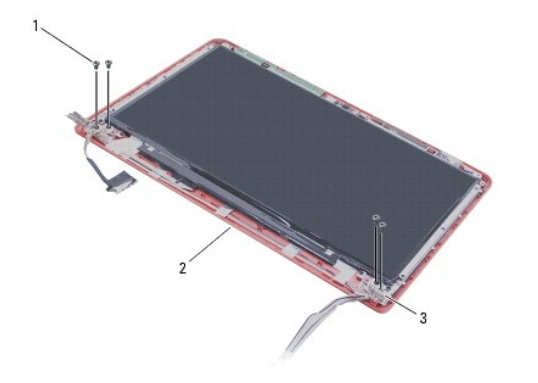

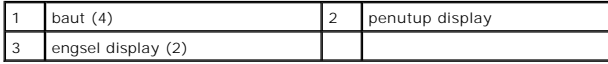

## <span id="page-18-4"></span>**Memasang Kembali Engsel Display**

- 1. Ikuti prosedur di bagian [Sebelum Anda Mulai](file:///C:/data/systems/ins1370/in/sm/before.htm#wp1438061).
- 2. Pasang kembali keempat baut yang menahan engsel display pada penutup display.
- 3. Pasang kembali bezel display (lihat [Memasang Kembali Bezel Display\)](#page-17-1).
- 4. Pasang kembali penutup engsel display (lihat [Memasang Kembali Penutup Engsel Display](#page-16-2)).
- 5. Pasang kembali unit display (lihat [Memasang Kembali Unit Display](#page-15-2)).
- 6. Ikuti instruksi dari [langkah 5](file:///C:/data/systems/ins1370/in/sm/sysboard.htm#wp1055384) hingga [langkah 21](file:///C:/data/systems/ins1370/in/sm/sysboard.htm#wp1033543) di bagian [Memasang Kembali Board Sistem](file:///C:/data/systems/ins1370/in/sm/sysboard.htm#wp1050884).
- 7. Pasang kembali baterai (lihat [Memasang Kembali Baterai](file:///C:/data/systems/ins1370/in/sm/battery.htm#wp1185330)).

PERHATIAN: Sebelum menyalakan komputer, pasang kembali semua baut dan pastikan tidak ada baut yang tertinggal di dalam komputer. Baut<br>yang tertinggal di dalam komputer dapat menyebabkan kerusakan pada komputer.

# <span id="page-18-2"></span>**Panel Display**

### **Melepaskan Panel Display**

- <span id="page-19-0"></span>1. Ikuti prosedur di bagian [Sebelum Anda Mulai](file:///C:/data/systems/ins1370/in/sm/before.htm#wp1438061).
- 2. Ikuti instruksi dari [langkah 3](file:///C:/data/systems/ins1370/in/sm/sysboard.htm#wp1051787) hingga [langkah 15](file:///C:/data/systems/ins1370/in/sm/sysboard.htm#wp1044746) di bagian [Melepaskan Board Sistem](file:///C:/data/systems/ins1370/in/sm/sysboard.htm#wp1037428).
- 3. Lepaskan unit display (lihat [Melepaskan Unit Display\)](#page-14-2).
- 4. Lepaskan penutup engsel display (lihat [Melepaskan Penutup Engsel Display\)](#page-15-3).
- 5. Lepaskan bezel display (lihat [Melepaskan Bezel Display](#page-16-3)).
- 6. Lepaskan engsel display (lihat [Melepaskan Engsel Display\)](#page-18-3).
- 7. Lepaskan keenam baut yang menahan panel display pada penutup display.
- 8. Geser panel display ke bawah dari penutup display hingga mencukupi untuk membuat akses ke kabel kamera.
- 9. Lepaskan koneksi kabel kamera dari modul kamera.
- 10. Lepaskan panel display dari penutup display.

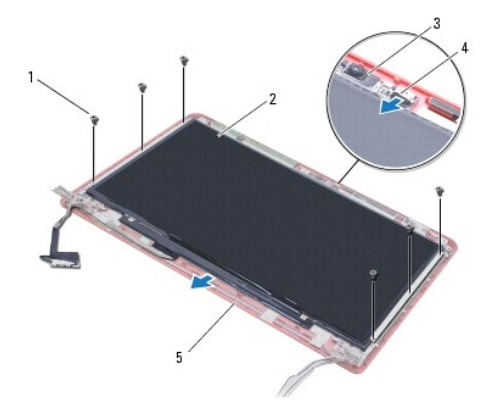

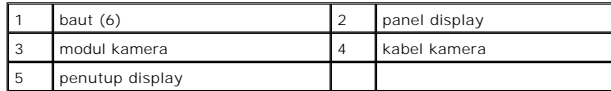

## **Memasang Kembali Panel Display**

- 1. Ikuti prosedur di bagian [Sebelum Anda Mulai](file:///C:/data/systems/ins1370/in/sm/before.htm#wp1438061).
- 2. Sambungkan kabel kamera ke konektor pada modul kamera.
- 3. Luruskan panel display dengan penutup display menggunakan dudukan pelurus pada penutup display.
- 4. Pasang kembali keenam baut yang menahan panel display pada penutup display.
- 5. Pasang kembali engsel display (lihat [Memasang Kembali Engsel Display](#page-18-4)).
- 6. Pasang kembali bezel display (lihat [Memasang Kembali Bezel Display\)](#page-17-1).
- 7. Pasang kembali penutup engsel display (lihat [Memasang Kembali Penutup Engsel Display](#page-16-2)).
- 8. Pasang kembali unit display (lihat [Memasang Kembali Unit Display](#page-15-2)).
- 9. Ikuti instruksi dari [langkah 5](file:///C:/data/systems/ins1370/in/sm/sysboard.htm#wp1055384) hingga [langkah 21](file:///C:/data/systems/ins1370/in/sm/sysboard.htm#wp1033543) di bagian [Memasang Kembali Board Sistem](file:///C:/data/systems/ins1370/in/sm/sysboard.htm#wp1050884).

10. Pasang kembali baterai (lihat [Memasang Kembali Baterai](file:///C:/data/systems/ins1370/in/sm/battery.htm#wp1185330)).

PERHATIAN: Sebelum menyalakan komputer, pasang kembali semua baut dan pastikan tidak ada baut yang tertinggal di dalam komputer. Baut<br>yang tertinggal di dalam komputer dapat menyebabkan kerusakan pada komputer.

### <span id="page-21-0"></span> **Kipas Prosesor Manual Servis Dell™ Inspiron™ 1370**

- **O** [Melepaskan Kipas Prosesor](#page-21-1)
- **Memasang Kembali Kipas Prosession**
- PERINGATAN: Sebelum mengerjakan bagian dalam komputer, bacalah informasi keselamatan yang dikirimkan bersama komputer Anda. Untuk<br>informasi praktik keselamatan terbaik tambahan, kunjungi Laman Pemenuhan Peraturan pada www.
- PERHATIAN: Hanya teknisi servis yang berkualifikasi yang boleh mengerjakan reparasi pada komputer Anda. Kerusakan yang terjadi akibat<br>pekerjaan servis yang tidak diotorisasi oleh Dell™ tidak akan ditanggung oleh garansi A
- **PERHATIAN: Untuk menghindari terkena sengatan listrik, gunakan gelang antistatis atau pegang permukaan logam yang tidak dicat secara berkala.**
- **PERHATIAN: Untuk mencegah kerusakan pada board sistem, lepaskan baterai utama (lihat [Melepaskan Baterai\)](file:///C:/data/systems/ins1370/in/sm/battery.htm#wp1185372) sebelum mengerjakan bagian dalam komputer.**

## <span id="page-21-1"></span>**Melepaskan Kipas Prosesor**

- 1. Ikuti prosedur di bagian [Sebelum Anda Mulai](file:///C:/data/systems/ins1370/in/sm/before.htm#wp1438061).
- 2. Lepaskan baterai (lihat [Melepaskan Baterai](file:///C:/data/systems/ins1370/in/sm/battery.htm#wp1185372)).
- 3. Ikuti instruksi dari [langkah 3](file:///C:/data/systems/ins1370/in/sm/sysboard.htm#wp1051787) hingga [langkah 15](file:///C:/data/systems/ins1370/in/sm/sysboard.htm#wp1044746) di bagian [Melepaskan Board Sistem](file:///C:/data/systems/ins1370/in/sm/sysboard.htm#wp1037428).
- 4. Lepaskan koneksi kabel kipas prosesor dari konektor board sistem.
- 5. Lepaskan baut yang menahan kipas prosesor pada board sistem.
- 6. Perhatikan perutean kabel kipas dan angkat kipas prosesor dari board sistem.

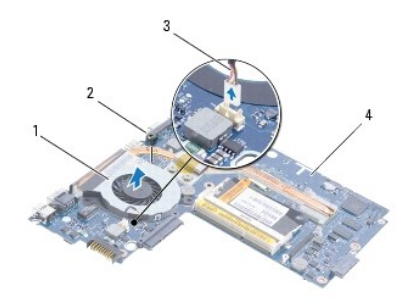

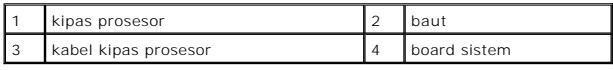

### <span id="page-21-2"></span>**Memasang Kembali Kipas Prosesor**

- 1. Ikuti prosedur di bagian [Sebelum Anda Mulai](file:///C:/data/systems/ins1370/in/sm/before.htm#wp1438061).
- 2. Rutekan kabel dan pasang kipas prosesor pada board sistem.
- 3. Pasang kembali baut yang menahan kipas prosesor pada board sistem.
- 4. Sambungkan kabel kipas prosesor ke konektor board sistem.
- 5. Ikuti instruksi dari [langkah 5](file:///C:/data/systems/ins1370/in/sm/sysboard.htm#wp1055384) hingga [langkah 21](file:///C:/data/systems/ins1370/in/sm/sysboard.htm#wp1033543) di bagian [Memasang Kembali Board Sistem](file:///C:/data/systems/ins1370/in/sm/sysboard.htm#wp1050884).

6. Pasang kembali baterai (lihat [Memasang Kembali Baterai](file:///C:/data/systems/ins1370/in/sm/battery.htm#wp1185330)).

PERHATIAN: Sebelum menyalakan komputer, pasang kembali semua baut dan pastikan tidak ada baut yang tertinggal di dalam komputer. Baut<br>yang tertinggal di dalam komputer dapat menyebabkan kerusakan pada komputer.

<span id="page-23-0"></span>**Hard Drive Manual Servis Dell™ Inspiron™ 1370** 

**O** [Melepaskan Hard Drive](#page-23-1)

- **O** [Memasang Kembali Hard Drive](#page-24-0)
- PERINGATAN: Sebelum mengerjakan bagian dalam komputer, bacalah informasi keselamatan yang dikirimkan bersama komputer Anda. Untuk<br>informasi praktik keselamatan terbaik tambahan, kunjungi Laman Pemenuhan Peraturan pada www.
- **A** PERINGATAN: Jika Anda melepaskan hard drive dari komputer saat drive masih panas, jangan sentuh bagian rumah logam dari hard drive.
- PERHATIAN: Hanya teknisi servis yang berkualifikasi yang boleh mengerjakan reparasi pada komputer Anda. Kerusakan yang terjadi akibat<br>pekerjaan servis yang tidak diotorisasi oleh Dell tidak akan ditanggung oleh garansi And
- PERHATIAN: Untuk mencegah kehilangan data, matikan komputer Anda (lihat <u>Mematikan Komputer Anda</u>) sebelum melepaskan hard drive.<br>Jangan lepaskan hard drive saat komputer masih menyala atau berada pada kondisi "Sleep".
- **PERHATIAN: Untuk mencegah kerusakan pada board sistem, lepaskan baterai utama (lihat [Melepaskan Baterai\)](file:///C:/data/systems/ins1370/in/sm/battery.htm#wp1185372) sebelum mengerjakan bagian dalam komputer.**
- **PERHATIAN: Hard drive adalah komponen yang sangat sensitif. Tangani hard drive dengan sangat hati-hati.**
- **CATATAN:** Dell tidak menjamin kompatibilitas atau tidak menyediakan dukungan untuk hard drive dari produsen selain Dell.

**CATATAN:** Jika Anda memasang hard drive dari produsen selain Dell, Anda harus menginstal sistem pengoperasian, driver, dan utilitas pada hard drive baru (lihat *Panduan Teknologi Dell*).

## <span id="page-23-1"></span>**Melepaskan Hard Drive**

- 1. Ikuti prosedur di bagian [Sebelum Anda Mulai](file:///C:/data/systems/ins1370/in/sm/before.htm#wp1438061).
- 2. Lepaskan baterai (lihat [Melepaskan Baterai](file:///C:/data/systems/ins1370/in/sm/battery.htm#wp1185372)).
- 3. Lepaskan keyboard (lihat [Melepaskan Keyboard](file:///C:/data/systems/ins1370/in/sm/keyboard.htm#wp1188497)).
- 4. Balikkan komputer dan lepaskan penutup Mini-Card (ikuti instruksi dari [langkah 3](file:///C:/data/systems/ins1370/in/sm/minicard.htm#wp1194733) hingga [langkah 4](file:///C:/data/systems/ins1370/in/sm/minicard.htm#wp1195545) di bagian [Melepaskan Mini-Card](file:///C:/data/systems/ins1370/in/sm/minicard.htm#wp1181641)).
- 5. Lepaskan palm rest (lihat [Melepaskan Palm Rest](file:///C:/data/systems/ins1370/in/sm/palmrest.htm#wp1051070)).
- 6. Tarik tab penarik ke arah kanan untuk melepaskan koneksi hard drive dari konektor board sistem.
- **PERHATIAN: Saat hard drive tidak terpasang pada komputer, simpan hard drive dalam kemasan pelindung antistatis (lihat "Perlindungan Terhadap Pelepasan Muatan Elektrostatis" pada instruksi keselamatan yang dikirimkan bersama dengan komputer Anda).**
- 7. Angkat hard drive dari dasar komputer.

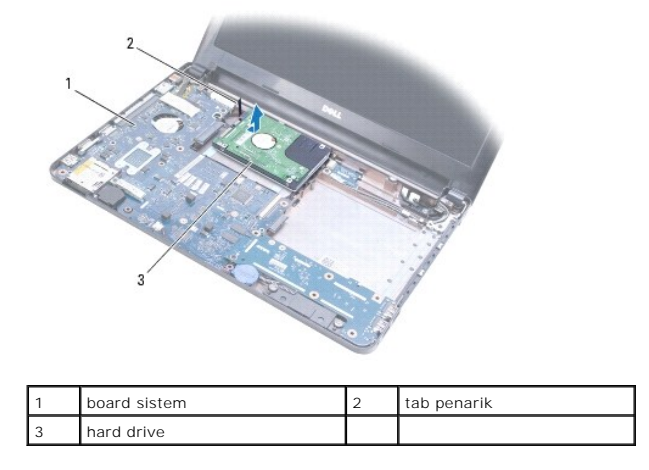

## <span id="page-24-1"></span><span id="page-24-0"></span>**Memasang Kembali Hard Drive**

- 1. Ikuti prosedur di bagian [Sebelum Anda Mulai](file:///C:/data/systems/ins1370/in/sm/before.htm#wp1438061).
- 2. Lepaskan hard drive baru dari kemasannya. Simpan kemasan asli untuk menyimpan atau mengirimkan hard drive.
- 3. Tempatkan hard drive di dasar komputer, lalu geser dan sambungkan hard drive ke konektor board sistem.
- 4. Pasang kembali palm rest (lihat [Memasang Kembali Palm Rest\)](file:///C:/data/systems/ins1370/in/sm/palmrest.htm#wp1051265).
- 5. Pasang kembali penutup Mini-Card (ikuti instruksi dari [langkah 7](file:///C:/data/systems/ins1370/in/sm/minicard.htm#wp1196866) hingga [langkah 8](file:///C:/data/systems/ins1370/in/sm/minicard.htm#wp1196872) di bagian [Memasang Kembali Mini-Card\)](file:///C:/data/systems/ins1370/in/sm/minicard.htm#wp1181718).
- 6. Pasang kembali keyboard (lihat [Memasang Kembali Keyboard\)](file:///C:/data/systems/ins1370/in/sm/keyboard.htm#wp1196914).
- 7. Pasang kembali baterai (lihat [Memasang Kembali Baterai](file:///C:/data/systems/ins1370/in/sm/battery.htm#wp1185330)).

# PERHATIAN: Sebelum menyalakan komputer, pasang kembali semua baut dan pastikan tidak ada baut yang tertinggal di dalam komputer. Baut<br>yang tertinggal di dalam komputer dapat menyebabkan kerusakan pada komputer.

- 8. Instal sistem pengoperasian untuk komputer Anda, jika diperlukan. Lihat "Memulihkan Sistem Pengoperasian Anda" pada *Panduan Pemasangan*.
- 9. Instal driver dan utilitas untuk komputer Anda jika diperlukan. Untuk informasi lebih lanjut, lihat *Panduan Teknologi Dell*.

# <span id="page-25-0"></span> **Keyboard**

# **Manual Servis Dell™ Inspiron™ 1370**

- **[Melepaskan Keyboard](#page-25-1)**
- **Memasang Kembali Ke**
- PERINGATAN: Sebelum mengerjakan bagian dalam komputer, bacalah informasi keselamatan yang dikirimkan bersama komputer Anda. Untuk<br>informasi praktik keselamatan terbaik tambahan, kunjungi Laman Pemenuhan Peraturan pada www.
- PERHATIAN: Hanya teknisi servis yang berkualifikasi yang boleh mengerjakan reparasi pada komputer Anda. Kerusakan yang terjadi akibat<br>pekerjaan servis yang tidak diotorisasi oleh Dell™ tidak akan ditanggung oleh garansi A
- **PERHATIAN: Untuk menghindari terkena sengatan listrik, gunakan gelang antistatis atau pegang permukaan logam yang tidak dicat secara berkala.**
- **PERHATIAN: Untuk mencegah kerusakan pada board sistem, lepaskan baterai utama (lihat [Melepaskan Baterai\)](file:///C:/data/systems/ins1370/in/sm/battery.htm#wp1185372) sebelum mengerjakan bagian dalam komputer.**

## <span id="page-25-1"></span>**Melepaskan Keyboard**

- 1. Ikuti prosedur di bagian [Sebelum Anda Mulai](file:///C:/data/systems/ins1370/in/sm/before.htm#wp1438061).
- 2. Lepaskan baterai (lihat [Melepaskan Baterai](file:///C:/data/systems/ins1370/in/sm/battery.htm#wp1185372)).
- 3. Lepaskan kedua baut yang menahan keyboard ke dudukan komputer.

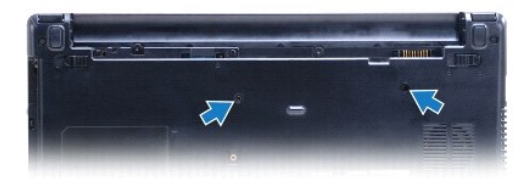

- 4. Balikkan komputer dan buka display selebar mungkin.
- **PERHATIAN: Tutup tombol pada keyboard merupakan komponen yang sensitif, mudah terlepas, dan butuh waktu yang cukup lama untuk memasangnya kembali. Berhati-hatilah saat melepaskan dan menangani keyboard.**

**PERHATIAN: Berhati-hatilah saat melepaskan dan menangani keyboard. Panel display dapat tergores jika keyboard tidak ditangani dengan hati- hati.**

5. Gunakan obeng pipih kecil untuk menekan tab pelepas pada palm rest.

6. Angkat keyboard dengan hati-hati dan geser tab keyboard dari slot pada komputer. Balikkan keyboard dan tempatkan di atas palm rest.

- 7. Angkat kait konektor dan lepaskan koneksi kabel keyboard dari konektor board sistem.
- 8. Angkat keyboard dari palm rest.

<span id="page-26-0"></span>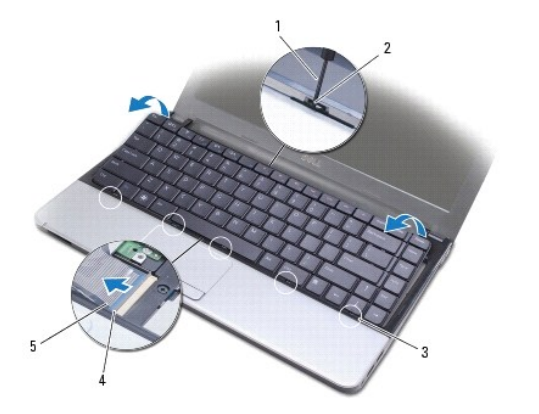

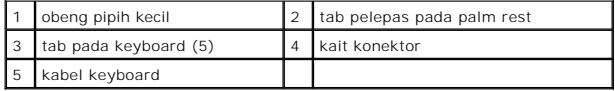

## <span id="page-26-1"></span>**Memasang Kembali Keyboard**

- 1. Ikuti prosedur di bagian [Sebelum Anda Mulai](file:///C:/data/systems/ins1370/in/sm/before.htm#wp1438061).
- 2. Geser kabel keyboard ke dalam konektor pada board sistem. Tekan kait konektor untuk mengencangkan pemasangan kabel keyboard ke konektor board sistem.
- 3. Luruskan tab pada keyboard dengan slot pada palm rest dan turunkan keyboard ke dalam tempatnya.
- 4. Tekan ke bawah sepanjang tepi belakang keyboard dengan hati-hati untuk mengencangkan pemasangannya di bawah tab pada palm rest.
- 5. Balikkan komputer dan pasang kembali kedua baut yang menahan keyboard ke dasar komputer.
- 6. Pasang kembali baterai (lihat [Memasang Kembali Baterai](file:///C:/data/systems/ins1370/in/sm/battery.htm#wp1185330)).
- PERHATIAN: Sebelum menyalakan komputer, pasang kembali semua baut dan pastikan tidak ada baut yang tertinggal di dalam komputer. Baut<br>yang tertinggal di dalam komputer dapat menyebabkan kerusakan pada komputer.

#### <span id="page-27-0"></span> **Unit Kait Baterai Manual Servis Dell™ Inspiron™ 1370**

- [Melepaskan Unit Kait Pelepas Baterai](#page-27-1)
- **O** Memasang Kembali Unit Kait Pelepas B
- [Melepaskan Unit Kait Pengunci Baterai](#page-28-0)
- [Memasang Kembali Unit Kait Pengunci Baterai](#page-28-1)
- PERINGATAN: Sebelum mengerjakan bagian dalam komputer, bacalah informasi keselamatan yang dikirimkan bersama komputer Anda. Untuk<br>informasi praktik keselamatan terbaik tambahan, kunjungi Laman Pemenuhan Peraturan pada www.
- PERHATIAN: Hanya teknisi servis yang berkualifikasi yang boleh mengerjakan reparasi pada komputer Anda. Kerusakan yang terjadi akibat<br>pekerjaan servis yang tidak diotorisasi oleh Dell™ tidak akan ditanggung oleh garansi A
- **PERHATIAN: Untuk menghindari terkena sengatan listrik, gunakan gelang antistatis atau pegang permukaan logam yang tidak dicat (seperti konektor pada bagian belakang komputer) secara berkala.**
- **PERHATIAN: Untuk mencegah kerusakan pada board sistem, lepaskan baterai utama (lihat [Melepaskan Baterai\)](file:///C:/data/systems/ins1370/in/sm/battery.htm#wp1185372) sebelum mengerjakan bagian dalam komputer.**

### <span id="page-27-1"></span>**Melepaskan Unit Kait Pelepas Baterai**

- 1. Ikuti prosedur di bagian [Sebelum Anda Mulai](file:///C:/data/systems/ins1370/in/sm/before.htm#wp1438061).
- 2. Lepaskan baterai (lihat [Melepaskan Baterai](file:///C:/data/systems/ins1370/in/sm/battery.htm#wp1185372)).
- 3. Ikuti instruksi dari [langkah 3](file:///C:/data/systems/ins1370/in/sm/sysboard.htm#wp1051787) hingga [langkah 15](file:///C:/data/systems/ins1370/in/sm/sysboard.htm#wp1044746) di bagian [Melepaskan Board Sistem](file:///C:/data/systems/ins1370/in/sm/sysboard.htm#wp1037428).
- 4. Lepaskan unit display (lihat [Melepaskan Unit Display\)](file:///C:/data/systems/ins1370/in/sm/display.htm#wp1214210).
- 5. Lepaskan baut yang menahan kait pelepas baterai pada unit kait pelepas baterai.
- 6. Lepaskan pegas kait baterai dari unit kait pelepas baterai dan dasar komputer.

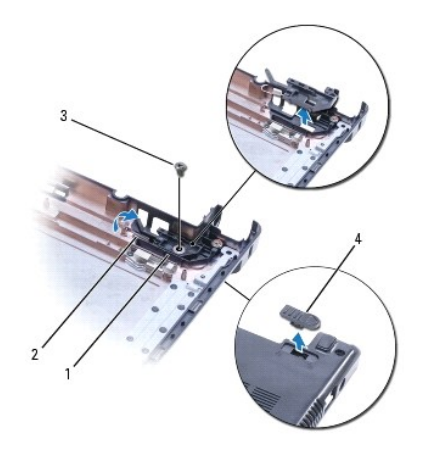

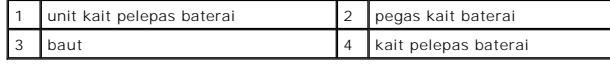

## <span id="page-27-2"></span>**Memasang Kembali Unit Kait Pelepas Baterai**

- 1. Ikuti prosedur di bagian [Sebelum Anda Mulai](file:///C:/data/systems/ins1370/in/sm/before.htm#wp1438061).
- 2. Kaitkan pegas pengait baterai ke unit kait pelepas baterai lalu ke dasar komputer.
- 3. Tahan kait pelepas baterai pada tempatnya dan pasang kembali baut yang menahan kait pelepas baterai ke unit kait pelepas baterai.
- 4. Pasang kembali unit display (lihat [Memasang Kembali Unit Display](file:///C:/data/systems/ins1370/in/sm/display.htm#wp1203403)).
- 5. Ikuti instruksi dari [langkah 5](file:///C:/data/systems/ins1370/in/sm/sysboard.htm#wp1055384) hingga [langkah 21](file:///C:/data/systems/ins1370/in/sm/sysboard.htm#wp1033543) di bagian [Memasang Kembali Board Sistem](file:///C:/data/systems/ins1370/in/sm/sysboard.htm#wp1050884).
- 6. Pasang kembali baterai (lihat [Memasang Kembali Baterai](file:///C:/data/systems/ins1370/in/sm/battery.htm#wp1185330)).

PERHATIAN: Sebelum menyalakan komputer, pasang kembali semua baut dan pastikan tidak ada baut yang tertinggal di dalam komputer. Baut<br>yang tertinggal di dalam komputer dapat menyebabkan kerusakan pada komputer.

### <span id="page-28-0"></span>**Melepaskan Unit Kait Pengunci Baterai**

- 1. Ikuti prosedur di bagian [Sebelum Anda Mulai](file:///C:/data/systems/ins1370/in/sm/before.htm#wp1438061).
- 2. Lepaskan baterai (lihat [Melepaskan Baterai](file:///C:/data/systems/ins1370/in/sm/battery.htm#wp1185372)).
- 3. Ikuti instruksi dari [langkah 3](file:///C:/data/systems/ins1370/in/sm/sysboard.htm#wp1051787) hingga [langkah 15](file:///C:/data/systems/ins1370/in/sm/sysboard.htm#wp1044746) di bagian [Melepaskan Board Sistem](file:///C:/data/systems/ins1370/in/sm/sysboard.htm#wp1037428).
- 4. Lepaskan unit display (lihat [Melepaskan Unit Display\)](file:///C:/data/systems/ins1370/in/sm/display.htm#wp1214210).
- 5. Lepaskan baut yang menahan kait pengunci baterai ke unit kait pengunci baterai.
- 6. Angkat kait pengunci baterai dari dasar komputer.

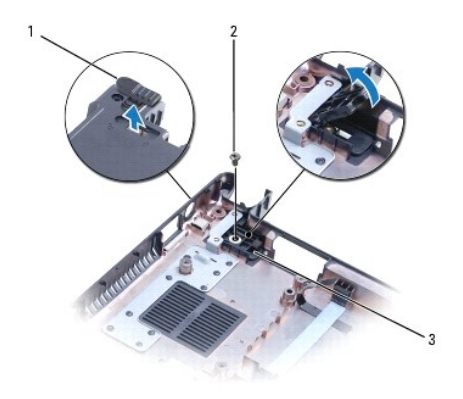

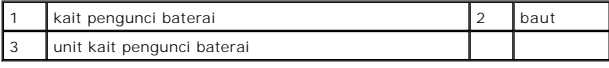

### <span id="page-28-1"></span>**Memasang Kembali Unit Kait Pengunci Baterai**

- 1. Ikuti prosedur di bagian [Sebelum Anda Mulai](file:///C:/data/systems/ins1370/in/sm/before.htm#wp1438061).
- 2. Tahan kait pengunci baterai pada tempatnya dan pasang kembali baut yang menahan kait pengunci baterai ke unit kait pengunci baterai.
- 3. Pasang kembali unit display (lihat [Memasang Kembali Unit Display](file:///C:/data/systems/ins1370/in/sm/display.htm#wp1203403)).
- 4. Ikuti instruksi dari [langkah 5](file:///C:/data/systems/ins1370/in/sm/sysboard.htm#wp1055384) hingga [langkah 21](file:///C:/data/systems/ins1370/in/sm/sysboard.htm#wp1033543) di bagian [Memasang Kembali Board Sistem](file:///C:/data/systems/ins1370/in/sm/sysboard.htm#wp1050884).
- 5. Pasang kembali baterai (lihat [Memasang Kembali Baterai](file:///C:/data/systems/ins1370/in/sm/battery.htm#wp1185330)).
- PERHATIAN: Sebelum menyalakan komputer, pasang kembali semua baut dan pastikan tidak ada baut yang tertinggal di dalam komputer. Baut<br>yang tertinggal di dalam komputer dapat menyebabkan kerusakan pada komputer.

#### <span id="page-30-0"></span> **Modul Memori Manual Servis Dell™ Inspiron™ 1370**

- **[Melepaskan Modul Memori](#page-30-1)**
- **O** Memasang Kembali Modul Mer
- PERINGATAN: Sebelum mengerjakan bagian dalam komputer, bacalah informasi keselamatan yang dikirimkan bersama komputer Anda. Untuk<br>informasi praktik keselamatan terbaik tambahan, kunjungi Laman Pemenuhan Peraturan pada www.

PERHATIAN: Hanya teknisi servis yang berkualifikasi yang boleh mengerjakan reparasi pada komputer Anda. Kerusakan yang terjadi akibat<br>pekerjaan servis yang tidak diotorisasi oleh Dell™ tidak akan ditanggung oleh garansi A

**PERHATIAN: Untuk menghindari terkena sengatan listrik, gunakan gelang antistatis atau pegang permukaan logam yang tidak dicat (seperti konektor pada bagian belakang komputer) secara berkala.**

**PERHATIAN: Untuk mencegah kerusakan pada board sistem, lepaskan baterai utama (lihat [Melepaskan Baterai\)](file:///C:/data/systems/ins1370/in/sm/battery.htm#wp1185372) sebelum mengerjakan bagian dalam komputer.**

Anda dapat menambah kapasitas memori komputer dengan memasang modul memori pada board sistem. Lihat "Spesifikasi Dasar" pada *Panduan Pemasangan*<br>dan *Spesifikasi Lengkap* di situs **support.dell.com/manuals** untuk informas

**CATATAN:** Modul memori yang dibeli dari Dell™ turut dijamin oleh garansi komputer Anda.

Komputer Anda memiliki dua soket SODIMM yang dapat diakses pengguna, Anda dapat mengaksesnya dari bagian bawah komputer.

## <span id="page-30-1"></span>**Melepaskan Modul Memori**

- 1. Ikuti prosedur di bagian [Sebelum Anda Mulai](file:///C:/data/systems/ins1370/in/sm/before.htm#wp1438061).
- 2. Lepaskan baterai (lihat [Melepaskan Baterai](file:///C:/data/systems/ins1370/in/sm/battery.htm#wp1185372)).
- 3. Lepaskan baut yang menahan penutup modul memori ke dasar komputer.
- 4. Gunakan pencungkil plastik untuk mengangkat penutup modul memori ke atas pada sudutnya dan lepaskan tab dari dasar komputer.

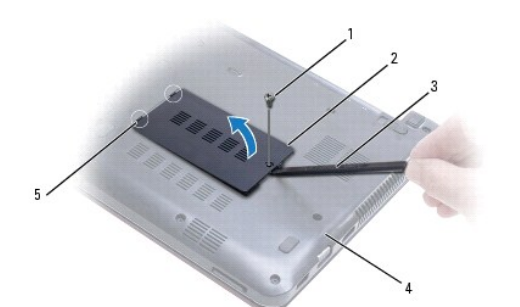

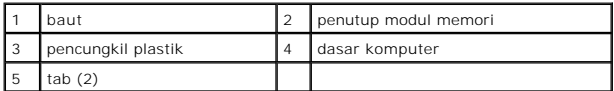

## **PERHATIAN: Untuk mencegah kerusakan pada konektor modul memori, jangan gunakan alat untuk meregangkan klip penahan modul memori.**

5. Gunakan ujung jari Anda untuk meregangkan klip penahan pada setiap ujung konektor modul memori dengan hati-hati hingga modul keluar.

6. Lepaskan modul memori dari konektor modul memori.

<span id="page-31-1"></span>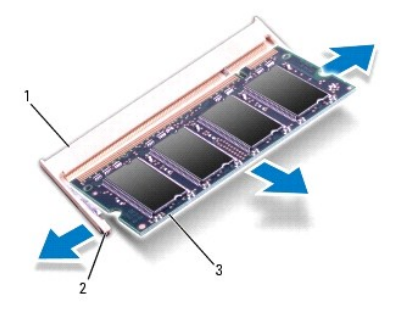

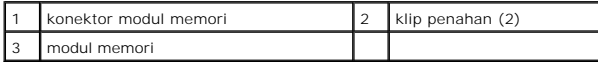

### <span id="page-31-0"></span>**Memasang Kembali Modul Memori**

- PERHATIAN: Jika Anda harus memasang modul memori di kedua konektor, pasang modul memori di konektor berlabel "DIMM A" terlebih dahulu<br>sebelum Anda memasang modul memori di konektor berlabel "DIMM B."
- 1. Ikuti prosedur di bagian [Sebelum Anda Mulai](file:///C:/data/systems/ins1370/in/sm/before.htm#wp1438061).
- 2. Luruskan takik di modul memori dengan tab pada konektor modul memori.
- 3. Dorong modul memori pada sudut 45 derajat hingga modul masuk ke dalam slot, dan tekan modul memori hingga terdengar terkunci di posisinya. Jika Anda tidak mendengar bunyi kuncian, lepaskan modul memori dan ulangi pemasangan modul.
- **CATATAN:** Jika modul memori tidak dipasang dengan benar, komputer mungkin tidak dapat melakukan booting.

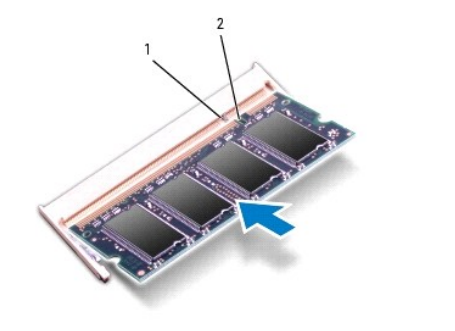

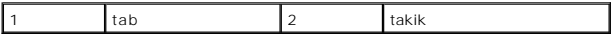

- 4. Luruskan tab pada penutup modul memori dengan slot di dasar komputer dan masukkan penutup ke dalam tempatnya.
- 5. Pasang kembali baut yang menahan penutup modul memori ke dasar komputer.
- 6. Pasang kembali baterai (lihat [Memasang Kembali Baterai](file:///C:/data/systems/ins1370/in/sm/battery.htm#wp1185330)). Sambungkan adaptor AC ke komputer Anda dan outlet listrik.
- 7. Nyalakan komputer.

Saat komputer booting, komputer akan mendeteksi modul memori dan mengupdate informasi konfigurasi sistem secara otomatis.

Untuk konfirmasi jumlah memori yang dipasang pada komputer, klik **Start** ® **Control Panel**® **System and Security**® **System**.

PERHATIAN: Sebelum menyalakan komputer, pasang kembali semua baut dan pastikan tidak ada baut yang tertinggal di dalam komputer. Baut<br>yang tertinggal di dalam komputer dapat menyebabkan kerusakan pada komputer.

#### <span id="page-33-0"></span> **Mini-Card Nirkabel Manual Servis Dell™ Inspiron™ 1370**

- [Melepaskan Mini-Card](#page-33-1)
- **Memasang Kembali Min**
- Jika Anda memesan Mini-Card nirkabel dengan komputer Anda, kartu telah dipasang di dalam komputer. Komputer Anda memiliki dua slot Mini-Card: PERINGATAN: Sebelum mengerjakan bagian dalam komputer, bacalah informasi keselamatan yang dikirimkan bersama komputer Anda. Untuk<br>informasi praktik keselamatan terbaik tambahan, kunjungi Laman Pemenuhan Peraturan pada www. PERHATIAN: Hanya teknisi servis yang berkualifikasi yang boleh mengerjakan reparasi pada komputer Anda. Kerusakan yang terjadi akibat<br>pekerjaan servis yang tidak diotorisasi oleh Dell™ tidak akan ditanggung oleh garansi A **PERHATIAN: Untuk menghindari terkena sengatan listrik, gunakan gelang antistatis atau pegang permukaan logam yang tidak dicat secara berkala. PERHATIAN: Untuk mencegah kerusakan pada board sistem, lepaskan baterai utama (lihat [Melepaskan Baterai\)](file:///C:/data/systems/ins1370/in/sm/battery.htm#wp1185372) sebelum mengerjakan bagian dalam komputer.** PERHATIAN: Saat Mini-Card tidak terpasang pada komputer, simpan Mini-Card dalam kemasan pelindung antistatis (lihat "Perlindungan Terhadap<br>Pelepasan Muatan Elektrostatis" pada instruksi keselamatan yang dikirimkan bersama **CATATAN:** Dell tidak menjamin kompatibilitas atau tidak menyediakan dukungan untuk Mini-Card yang diperoleh dari produsen selain Dell. **CATATAN:** Tergantung pada konfigurasi komputer saat dijual, slot Mini-Card mungkin memiliki atau tidak memiliki Mini-Card yang terpasang di dalam slot.
	- l Satu slot Mini-Card penuh Wireless Wide Area Network (WWAN)
	- l Satu slot Mini-Card setengah Wireless Local Area Network (WLAN)

### <span id="page-33-1"></span>**Melepaskan Mini-Card**

**CATATAN:** Jika komputer Anda memiliki kartu WWAN dan WLAN, lepaskan kartu WWAN terlebih dahulu sebelum melepaskan kartu WLAN.

- 1. Ikuti prosedur di bagian [Sebelum Anda Mulai](file:///C:/data/systems/ins1370/in/sm/before.htm#wp1438061).
- 2. Lepaskan baterai (lihat [Melepaskan Baterai](file:///C:/data/systems/ins1370/in/sm/battery.htm#wp1185372)).
- 3. Lepaskan baut yang menahan penutup Mini-Card ke dasar komputer.
- 4. Menggunakan pencungkil plastik, angkat penutup Mini-Card pada sudutnya dan lepaskan tab dari dasar komputer.

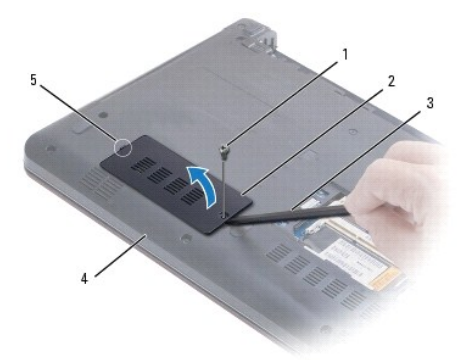

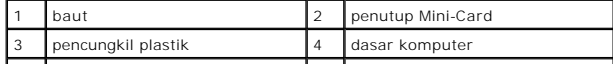

## <span id="page-34-0"></span>5 tab

- 5. Lepaskan kabel antena dari Mini-Card.
- 6. Lepaskan baut yang menahan Mini-Card ke board sistem.
- 7. Angkat dan lepaskan Mini-Card dari konektor board sistem.

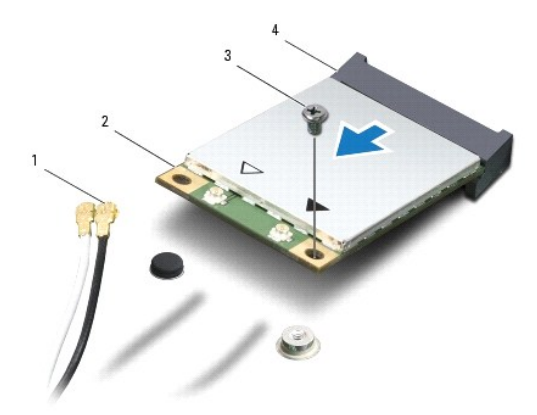

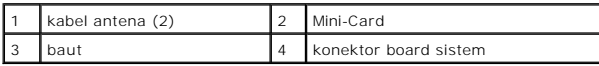

## <span id="page-34-1"></span>**Memasang Kembali Mini-Card**

**CATATAN:** Jika komputer Anda memiliki kartu WWAN dan WLAN, pasang kembali kartu WLAN sebelum memasang kembali kartu WWAN.

- 1. Ikuti prosedur di bagian [Sebelum Anda Mulai](file:///C:/data/systems/ins1370/in/sm/before.htm#wp1438061).
- 2. Lepaskan Mini-Card baru dari kemasannya.
- **PERHATIAN: Gunakan tekanan yang kuat dan merata untuk memasukkan kartu ke tempatnya. Jangan gunakan tenaga secara berlebihan karena dapat merusak konektor.**

**PERHATIAN: Konektor dikunci untuk memastikan pemasangan yang benar. Jika Anda merasakan adanya resistansi, periksa konektor pada kartu dan board sistem, dan luruskan ulang kartu.**

**PERHATIAN: Untuk mencegah kerusakan pada Mini-Card, jangan pernah meletakkan kabel di bawah kartu.**

3. Dengan label Mini-Card menghadap ke atas, pasang Mini-Card pada sudut 45-derajat ke dalam konektor board sistem yang sesuai.

- 4. Tekan ke bawah ujung lain dari Mini-Card ke dalam slot pada board sistem dan pasang kembali baut yang menahan Mini-Card ke board sistem.
- 5. Sambungkan kabel antena yang sesuai ke Mini-Card. Tabel berikut menginformasikan skema warna kabel antena untuk Mini-Card yang didukung oleh komputer Anda.

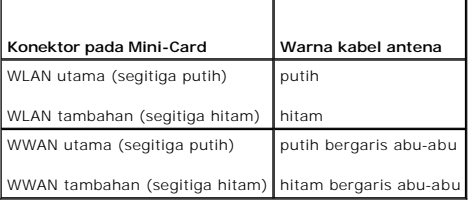

6. Simpan kabel antena yang tidak digunakan di lapisan pelindung mylar.

- <span id="page-35-0"></span>7. Luruskan tab pada penutup Mini-Card dengan slot di dasar komputer dan pasang penutup ke dalam tempatnya.
- 8. Pasang kembali baut yang menahan penutup Mini-Card ke dasar komputer.
- 9. Pasang kembali baterai (lihat [Memasang Kembali Baterai](file:///C:/data/systems/ins1370/in/sm/battery.htm#wp1185330)).
- PERHATIAN: Sebelum menyalakan komputer, pasang kembali semua baut dan pastikan tidak ada baut yang tertinggal di dalam komputer. Baut<br>yang tertinggal di dalam komputer dapat menyebabkan kerusakan pada komputer.
- 10. Instal driver dan utilitas untuk komputer Anda jika diperlukan. Untuk informasi lebih lanjut, lihat *Panduan Teknologi Dell*.

**CATATAN:** Jika Anda memasang kartu komunikasi dari produsen selain Dell, Anda harus menginstal driver dan utilitas yang sesuai. Untuk informasi lebih<br>Ianjut tentang driver umum, lihat *Panduan Teknologi Dell.* 

- <span id="page-36-0"></span> **Drive Optis Manual Servis Dell™ Inspiron™ 1370**
- **O** [Melepaskan Drive Optis](#page-36-1)
- **O** Memasang Kembali Drive
- PERINGATAN: Sebelum mengerjakan bagian dalam komputer, bacalah informasi keselamatan yang dikirimkan bersama komputer Anda. Untuk<br>informasi praktik keselamatan terbaik tambahan, kunjungi Laman Pemenuhan Peraturan pada www.
- PERHATIAN: Hanya teknisi servis yang berkualifikasi yang boleh mengerjakan reparasi pada komputer Anda. Kerusakan yang terjadi akibat<br>pekerjaan servis yang tidak diotorisasi oleh Dell™ tidak akan ditanggung oleh garansi A
- **PERHATIAN: Untuk menghindari terkena sengatan listrik, gunakan gelang antistatis atau pegang permukaan logam yang tidak dicat (seperti panel belakang) secara berkala.**
- **PERHATIAN: Untuk mencegah kerusakan pada board sistem, lepaskan baterai utama (lihat [Melepaskan Baterai\)](file:///C:/data/systems/ins1370/in/sm/battery.htm#wp1185372) sebelum mengerjakan bagian dalam komputer.**

## <span id="page-36-1"></span>**Melepaskan Drive Optis**

- 1. Ikuti prosedur di bagian [Sebelum Anda Mulai](file:///C:/data/systems/ins1370/in/sm/before.htm#wp1438061).
- 2. Lepaskan baterai (lihat [Melepaskan Baterai](file:///C:/data/systems/ins1370/in/sm/battery.htm#wp1185372)).
- 3. Menggunakan pencungkil plastik, secara hati-hati, cungkil keluar lapisan karet pelindung baut yang menahan drive optis di dasar komputer.
- 4. Lepaskan baut yang menahan drive optis ke dasar komputer.
- 5. Masukkan pencungkil plastik ke dalam slot pada komputer dan tekan keluar braket logam pada drive optis.
- 6. Dorong drive optis keluar dari tempatnya.

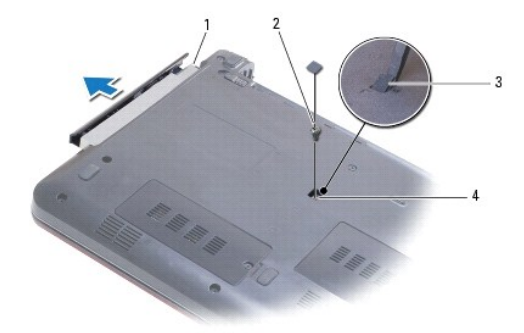

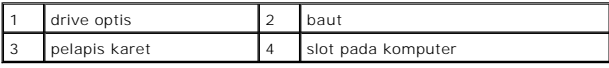

### <span id="page-36-2"></span>**Memasang Kembali Drive Optis**

- 1. Ikuti prosedur di bagian [Sebelum Anda Mulai](file:///C:/data/systems/ins1370/in/sm/before.htm#wp1438061).
- 2. Geser drive optis ke dalam tempatnya hingga terpasang sepenuhnya dengan benar.
- 3. Pasang kembali baut yang menahan drive optis ke dasar komputer.
- 4. Pasang kembali pelapis karet yang melindungi baut.

5. Pasang kembali baterai (lihat [Memasang Kembali Baterai](file:///C:/data/systems/ins1370/in/sm/battery.htm#wp1185330)).

PERHATIAN: Sebelum menyalakan komputer, pasang kembali semua baut dan pastikan tidak ada baut yang tertinggal di dalam komputer. Baut<br>yang tertinggal di dalam komputer dapat menyebabkan kerusakan pada komputer.

- <span id="page-38-0"></span> **Palm Rest Manual Servis Dell™ Inspiron™ 1370**
- [Melepaskan Palm Rest](#page-38-1)
- [Memasang Kembali Palm Rest](#page-39-1)
- PERINGATAN: Sebelum mengerjakan bagian dalam komputer, bacalah informasi keselamatan yang dikirimkan bersama komputer Anda. Untuk<br>informasi praktik keselamatan terbaik tambahan, kunjungi Laman Pemenuhan Peraturan pada www.
- **PERHATIAN: Untuk menghindari terkena sengatan listrik, gunakan gelang antistatis atau pegang permukaan logam yang tidak dicat secara berkala.**
- PERHATIAN: Hanya teknisi servis yang berkualifikasi yang boleh mengerjakan reparasi pada komputer Anda. Kerusakan yang terjadi akibat<br>pekerjaan servis yang tidak diotorisasi oleh Dell™ tidak akan ditanggung oleh garansi A
- **PERHATIAN: Untuk mencegah kerusakan pada board sistem, lepaskan baterai utama (lihat [Melepaskan Baterai\)](file:///C:/data/systems/ins1370/in/sm/battery.htm#wp1185372) sebelum mengerjakan bagian dalam komputer.**

## <span id="page-38-1"></span>**Melepaskan Palm Rest**

- 1. Ikuti prosedur di bagian [Sebelum Anda Mulai](file:///C:/data/systems/ins1370/in/sm/before.htm#wp1438061).
- 2. Lepaskan baterai (lihat [Melepaskan Baterai](file:///C:/data/systems/ins1370/in/sm/battery.htm#wp1185372)).
- 3. Lepaskan keyboard (lihat [Melepaskan Keyboard](file:///C:/data/systems/ins1370/in/sm/keyboard.htm#wp1188497)).
- 4. Balikkan komputer dan lepaskan penutup Mini-Card (ikuti instruksi dari [langkah 3](file:///C:/data/systems/ins1370/in/sm/minicard.htm#wp1194733) hingga [langkah 4](file:///C:/data/systems/ins1370/in/sm/minicard.htm#wp1195545) di bagian [Melepaskan Mini-Card](file:///C:/data/systems/ins1370/in/sm/minicard.htm#wp1181641)).
- 5. Lepaskan empat belas baut yang menahan palm rest di dasar komputer.

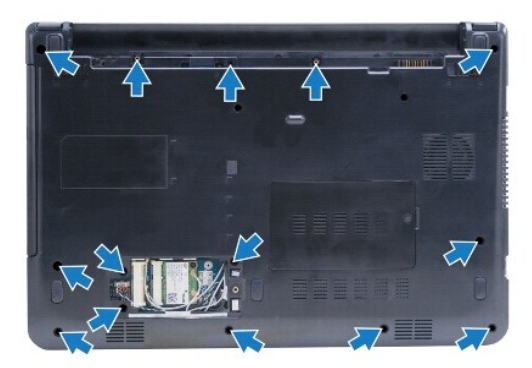

- 6. Balikkan komputer dan buka display selebar mungkin.
- 7. Lepaskan empat baut yang menahan palm rest di dasar komputer.

<span id="page-39-0"></span>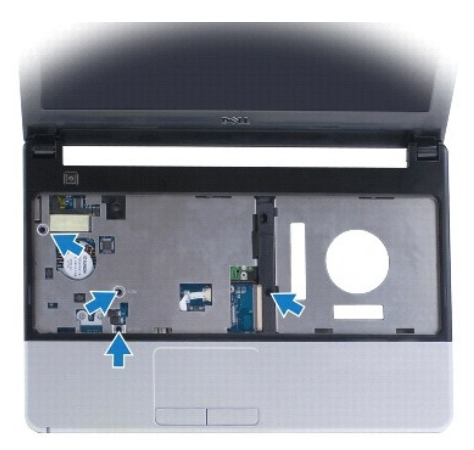

8. Angkat kait konektor dan tarik tab penarik untuk melepaskan koneksi kabel panel sentuh dari konektor board sistem.

#### **PERHATIAN: Pisahkan palm rest dengan hati-hati dari dasar komputer untuk mencegah kerusakan palm rest.**

- 9. Dimulai dari sisi kanan palm rest, tarik ke atas secara hati-hati untuk melepaskan tab pada palm rest dari dasar komputer.
- 10. Angkat palm rest dari dasar komputer.

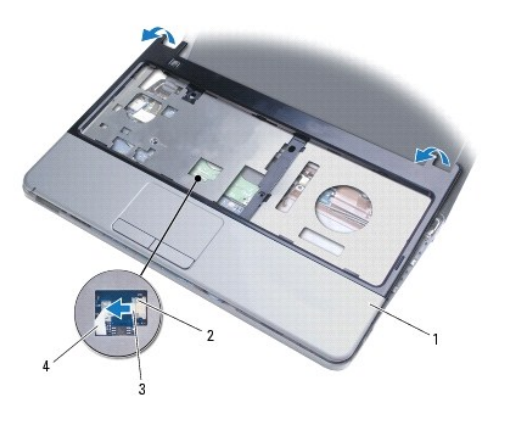

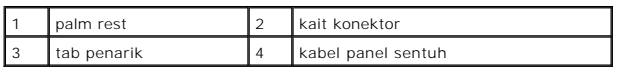

## <span id="page-39-1"></span>**Memasang Kembali Palm Rest**

- 1. Ikuti prosedur di bagian [Sebelum Anda Mulai](file:///C:/data/systems/ins1370/in/sm/before.htm#wp1438061).
- 2. Luruskan palm rest pada dasar komputer dan perlahan-lahan pasang palm rest ke tempatnya.
- 3. Geser kabel panel sentuh ke dalam konektor board sistem. Tekan ke bawah kait konektor untuk mengencangkan kabel.
- 4. Pasang kembali empat baut yang menahan palm rest di dasar komputer.
- 5. Balikkan komputer dan pasang kembali empat belas baut yang menahan palm rest di dasar komputer.
- 6. Pasang kembali penutup Mini-Card (ikuti instruksi dari [langkah 7](file:///C:/data/systems/ins1370/in/sm/minicard.htm#wp1196866) hingga [langkah 8](file:///C:/data/systems/ins1370/in/sm/minicard.htm#wp1196872) di bagian [Memasang Kembali Mini-Card\)](file:///C:/data/systems/ins1370/in/sm/minicard.htm#wp1181718).
- 7. Pasang kembali keyboard (lihat [Memasang Kembali Keyboard\)](file:///C:/data/systems/ins1370/in/sm/keyboard.htm#wp1196914).
- 8. Pasang kembali baterai (lihat [Memasang Kembali Baterai](file:///C:/data/systems/ins1370/in/sm/battery.htm#wp1185330)).
- PERHATIAN: Sebelum menyalakan komputer, pasang kembali semua baut dan pastikan tidak ada baut yang tertinggal di dalam komputer. Baut<br>yang tertinggal di dalam komputer dapat menyebabkan kerusakan pada komputer.

# <span id="page-41-0"></span> **Papan Daya**

**Manual Servis Dell™ Inspiron™ 1370** 

- [Melepaskan Papan Daya](#page-41-1)
- **O** Memasang Kembali Pa
- PERINGATAN: Sebelum mengerjakan bagian dalam komputer, bacalah informasi keselamatan yang dikirimkan bersama komputer Anda. Untuk<br>informasi praktik keselamatan terbaik tambahan, kunjungi Laman Pemenuhan Peraturan pada www.
- PERHATIAN: Hanya teknisi servis yang berkualifikasi yang boleh mengerjakan reparasi pada komputer Anda. Kerusakan yang terjadi akibat<br>pekerjaan servis yang tidak diotorisasi oleh Dell™ tidak akan ditanggung oleh garansi A
- **PERHATIAN: Untuk menghindari terkena sengatan listrik, gunakan gelang antistatis atau pegang permukaan logam yang tidak dicat secara berkala.**
- **PERHATIAN: Untuk mencegah kerusakan pada board sistem, lepaskan baterai utama (lihat [Melepaskan Baterai\)](file:///C:/data/systems/ins1370/in/sm/battery.htm#wp1185372) sebelum mengerjakan bagian dalam komputer.**

## <span id="page-41-1"></span>**Melepaskan Papan Daya**

- 1. Ikuti prosedur di bagian [Sebelum Anda Mulai](file:///C:/data/systems/ins1370/in/sm/before.htm#wp1438061).
- 2. Lepaskan baterai (lihat [Melepaskan Baterai](file:///C:/data/systems/ins1370/in/sm/battery.htm#wp1185372)).
- 3. Ikuti instruksi dari [langkah 3](file:///C:/data/systems/ins1370/in/sm/sysboard.htm#wp1051787) hingga [langkah 15](file:///C:/data/systems/ins1370/in/sm/sysboard.htm#wp1044746) di bagian [Melepaskan Board Sistem](file:///C:/data/systems/ins1370/in/sm/sysboard.htm#wp1037428).
- 4. Lepaskan baut yang menahan papan daya ke board sistem.
- 5. Angkat papan daya untuk melepaskan koneksinya dari konektor pada board sistem.

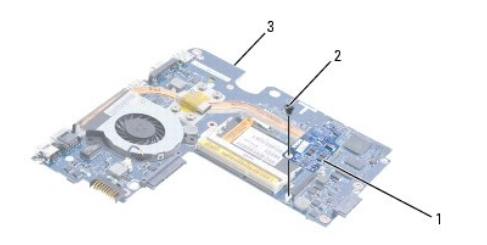

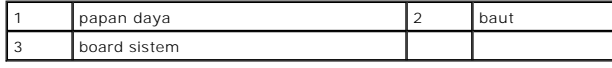

## <span id="page-41-2"></span>**Memasang Kembali Papan Daya**

- 1. Ikuti prosedur di bagian [Sebelum Anda Mulai](file:///C:/data/systems/ins1370/in/sm/before.htm#wp1438061).
- 2. Luruskan konektor pada papan daya dengan konektor pada board sistem, dan tekan ke bawah untuk menyambungkan papan daya ke konektor pada board sistem.
- 3. Pasang kembali baut yang menahan papan daya ke board sistem.
- 4. Ikuti instruksi dari [langkah 5](file:///C:/data/systems/ins1370/in/sm/sysboard.htm#wp1055384) hingga [langkah 21](file:///C:/data/systems/ins1370/in/sm/sysboard.htm#wp1033543) di bagian [Memasang Kembali Board Sistem](file:///C:/data/systems/ins1370/in/sm/sysboard.htm#wp1050884)
- 5. Pasang kembali baterai (lihat [Memasang Kembali Baterai](file:///C:/data/systems/ins1370/in/sm/battery.htm#wp1185330)).
- PERHATIAN: Sebelum menyalakan komputer, pasang kembali semua baut dan pastikan tidak ada baut yang tertinggal di dalam komputer. Baut<br>yang tertinggal di dalam komputer dapat menyebabkan kerusakan pada komputer.

# <span id="page-43-0"></span> **Papan SIM**

# **Manual Servis Dell™ Inspiron™ 1370**

- [Melepaskan Papan SIM](#page-43-1)
- [Memasang Kembali Papan SIM](#page-43-2)
- PERINGATAN: Sebelum mengerjakan bagian dalam komputer, bacalah informasi keselamatan yang dikirimkan bersama komputer Anda. Untuk<br>informasi praktik keselamatan terbaik tambahan, kunjungi Laman Pemenuhan Peraturan pada www.
- PERHATIAN: Hanya teknisi servis yang berkualifikasi yang boleh mengerjakan reparasi pada komputer Anda. Kerusakan yang terjadi akibat<br>pekerjaan servis yang tidak diotorisasi oleh Dell™ tidak akan ditanggung oleh garansi A
- **PERHATIAN: Untuk menghindari terkena sengatan listrik, gunakan gelang antistatis atau pegang permukaan logam yang tidak dicat secara berkala.**
- **PERHATIAN: Untuk mencegah kerusakan pada board sistem, lepaskan baterai utama (lihat [Melepaskan Baterai\)](file:///C:/data/systems/ins1370/in/sm/battery.htm#wp1185372) sebelum mengerjakan bagian dalam komputer.**

## <span id="page-43-1"></span>**Melepaskan Papan SIM**

- 1. Ikuti prosedur di bagian [Sebelum Anda Mulai](file:///C:/data/systems/ins1370/in/sm/before.htm#wp1438061).
- 2. Lepaskan baterai (lihat [Melepaskan Baterai](file:///C:/data/systems/ins1370/in/sm/battery.htm#wp1185372)).
- 3. Ikuti instruksi dari [langkah 3](file:///C:/data/systems/ins1370/in/sm/sysboard.htm#wp1051787) hingga [langkah 15](file:///C:/data/systems/ins1370/in/sm/sysboard.htm#wp1044746) di bagian [Melepaskan Board Sistem](file:///C:/data/systems/ins1370/in/sm/sysboard.htm#wp1037428).
- 4. Lepaskan koneksi kabel papan SIM dari konektor papan SIM.
- 5. Lepaskan baut yang menahan papan SIM ke dasar komputer.
- 6. Geser papan SIM dari slotnya di dasar komputer.
- 7. Perhatikan perutean kabel dan lepaskan kabel papan SIM dari dasar komputer.

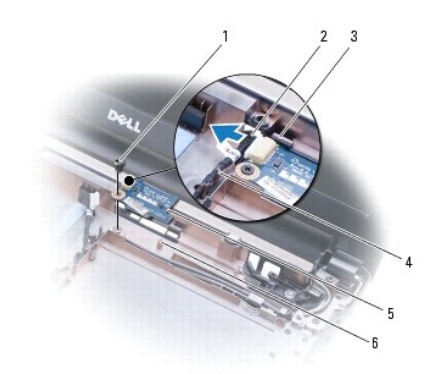

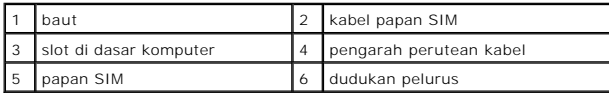

## <span id="page-43-2"></span>**Memasang Kembali Papan SIM**

- 1. Ikuti prosedur di bagian [Sebelum Anda Mulai](file:///C:/data/systems/ins1370/in/sm/before.htm#wp1438061).
- 2. Sambungkan kabel papan SIM ke konektor papan SIM.
- 3. Menggunakan slot dan dudukan pelurus di dasar komputer, pasang kembali papan SIM ke dasar komputer.
- 4. Pasang kembali baut yang menahan papan SIM ke dasar komputer.
- 5. Menggunakan pengarah perutean kabel, rutekan kabel papan SIM.
- 6. Ikuti instruksi dari [langkah 5](file:///C:/data/systems/ins1370/in/sm/sysboard.htm#wp1055384) hingga [langkah 21](file:///C:/data/systems/ins1370/in/sm/sysboard.htm#wp1033543) di bagian [Memasang Kembali Board Sistem](file:///C:/data/systems/ins1370/in/sm/sysboard.htm#wp1050884).
- 7. Pasang kembali baterai (lihat [Memasang Kembali Baterai](file:///C:/data/systems/ins1370/in/sm/battery.htm#wp1185330)).
- PERHATIAN: Sebelum menyalakan komputer, pasang kembali semua baut dan pastikan tidak ada baut yang tertinggal di dalam komputer. Baut<br>yang tertinggal di dalam komputer dapat menyebabkan kerusakan pada komputer.

<span id="page-45-0"></span> **Speaker** 

# **Manual Servis Dell™ Inspiron™ 1370**

- **O** [Melepaskan Speaker](#page-45-1)
- **Memasang Kembali**
- PERINGATAN: Sebelum mengerjakan bagian dalam komputer, bacalah informasi keselamatan yang dikirimkan bersama komputer Anda. Untuk<br>informasi praktik keselamatan terbaik tambahan, kunjungi Laman Pemenuhan Peraturan pada www.
- PERHATIAN: Hanya teknisi servis yang berkualifikasi yang boleh mengerjakan reparasi pada komputer Anda. Kerusakan yang terjadi akibat<br>pekerjaan servis yang tidak diotorisasi oleh Dell™ tidak akan ditanggung oleh garansi A
- **PERHATIAN: Untuk menghindari terkena sengatan listrik, gunakan gelang antistatis atau pegang permukaan logam yang tidak dicat secara berkala.**
- **PERHATIAN: Untuk mencegah kerusakan pada board sistem, lepaskan baterai utama (lihat [Melepaskan Baterai\)](file:///C:/data/systems/ins1370/in/sm/battery.htm#wp1185372) sebelum mengerjakan bagian dalam komputer.**

## <span id="page-45-1"></span>**Melepaskan Speaker**

- 1. Ikuti prosedur di bagian [Sebelum Anda Mulai](file:///C:/data/systems/ins1370/in/sm/before.htm#wp1438061).
- 2. Lepaskan baterai (lihat [Melepaskan Baterai](file:///C:/data/systems/ins1370/in/sm/battery.htm#wp1185372)).
- 3. Ikuti instruksi dari [langkah 3](file:///C:/data/systems/ins1370/in/sm/sysboard.htm#wp1051787) hingga [langkah 15](file:///C:/data/systems/ins1370/in/sm/sysboard.htm#wp1044746) di bagian [Melepaskan Board Sistem](file:///C:/data/systems/ins1370/in/sm/sysboard.htm#wp1037428).
- 4. Lepaskan kedua baut dari speaker kiri dan kedua baut dari speaker kanan.
- 5. Perhatikan perutean kabel speaker dan lepaskan kedua speaker dari dasar komputer.

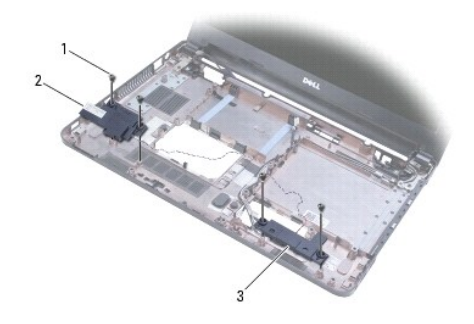

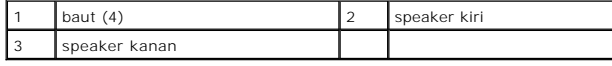

### <span id="page-45-2"></span>**Memasang Kembali Speaker**

- 1. Ikuti prosedur di bagian [Sebelum Anda Mulai](file:///C:/data/systems/ins1370/in/sm/before.htm#wp1438061).
- 2. Pasang speaker di dasar komputer.
- 3. Rutekan kabel speaker pada pengarah peruteannya di dasar komputer.
- 4. Pasang kembali kedua baut di speaker kanan dan kedua baut di speaker kiri.
- 5. Ikuti instruksi dari [langkah 5](file:///C:/data/systems/ins1370/in/sm/sysboard.htm#wp1055384) hingga [langkah 21](file:///C:/data/systems/ins1370/in/sm/sysboard.htm#wp1033543) di bagian [Memasang Kembali Board Sistem](file:///C:/data/systems/ins1370/in/sm/sysboard.htm#wp1050884).
- 6. Pasang kembali baterai (lihat [Memasang Kembali Baterai](file:///C:/data/systems/ins1370/in/sm/battery.htm#wp1185330)).

PERHATIAN: Sebelum menyalakan komputer, pasang kembali semua baut dan pastikan tidak ada baut yang tertinggal di dalam komputer. Baut<br>yang tertinggal di dalam komputer dapat menyebabkan kerusakan pada komputer.

#### <span id="page-47-0"></span> **Board Sistem Manual Servis Dell™ Inspiron™ 1370**

- 
- [Melepaskan Board Sistem](#page-47-1) **O** [Memasang Kembali Board Sistem](#page-48-1)
- [Memasukkan Tag Servis ke dalam BIOS](#page-49-1)
- 
- PERINGATAN: Sebelum mengerjakan bagian dalam komputer, bacalah informasi keselamatan yang dikirimkan bersama komputer Anda. Untuk<br>informasi praktik keselamatan terbaik tambahan, kunjungi Laman Pemenuhan Peraturan pada www.
- PERHATIAN: Hanya teknisi servis yang berkualifikasi yang boleh mengerjakan reparasi pada komputer Anda. Kerusakan yang terjadi akibat<br>pekerjaan servis yang tidak diotorisasi oleh Dell™ tidak akan ditanggung oleh garansi A
- **PERHATIAN: Untuk menghindari terkena sengatan listrik, gunakan gelang antistatis atau pegang permukaan logam yang tidak dicat secara berkala.**

**PERHATIAN: Untuk mencegah kerusakan pada board sistem, lepaskan baterai utama (lihat [Melepaskan Baterai\)](file:///C:/data/systems/ins1370/in/sm/battery.htm#wp1185372) sebelum mengerjakan bagian dalam komputer.**

### <span id="page-47-1"></span>**Melepaskan Board Sistem**

- 1. Ikuti prosedur di bagian [Sebelum Anda Mulai](file:///C:/data/systems/ins1370/in/sm/before.htm#wp1438061).
- 2. Lepaskan baterai (lihat [Melepaskan Baterai](file:///C:/data/systems/ins1370/in/sm/battery.htm#wp1185372)).
- 3. Lepaskan drive optis (lihat [Melepaskan Drive Optis\)](file:///C:/data/systems/ins1370/in/sm/optical.htm#wp1180116).
- 4. Lepaskan modul memori (lihat [Melepaskan Modul Memori](file:///C:/data/systems/ins1370/in/sm/memory.htm#wp1186694)).
- 5. Lepaskan Mini-Card (lihat [Melepaskan Mini-Card\)](file:///C:/data/systems/ins1370/in/sm/minicard.htm#wp1181641).
- 6. Lepaskan keyboard (lihat [Melepaskan Keyboard](file:///C:/data/systems/ins1370/in/sm/keyboard.htm#wp1188497)).
- 7. Lepaskan palm rest (lihat [Melepaskan Palm Rest](file:///C:/data/systems/ins1370/in/sm/palmrest.htm#wp1051070)).
- 8. Lepaskan kartu Bluetooth (lihat [Melepaskan Kartu Bluetooth\)](file:///C:/data/systems/ins1370/in/sm/btooth.htm#wp1202501).
- 9. Lepaskan hard drive (lihat [Melepaskan Hard Drive](file:///C:/data/systems/ins1370/in/sm/hdd.htm#wp1184863)).
- 10. Lepaskan papan USB/audio (lihat [Melepaskan Papan USB/Audio\)](file:///C:/data/systems/ins1370/in/sm/usbbrd.htm#wp1183926).
- 11. Tarik tab penarik untuk melepaskan koneksi kabel display dari konektor board sistem.
- 12. Lepaskan kabel baterai sel berbentuk koin dari konektor board sistem.
- 13. Lepaskan kedua baut yang menahan board sistem ke dasar komputer.
- 14. Angkat sisi kanan board sistem pada sudutnya dan lepaskan secara hati-hati konektor I/O dari dasar komputer.

<span id="page-48-0"></span>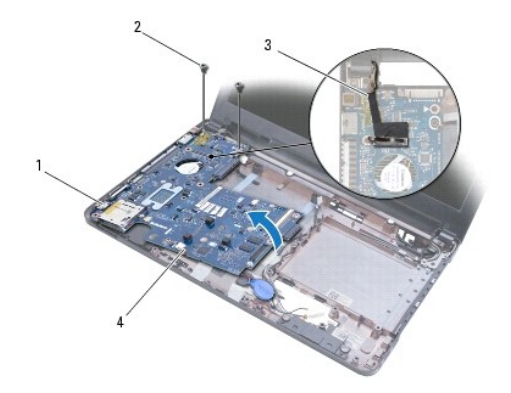

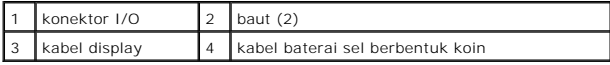

15. Angkat board sistem dari dasar komputer dan balikkan board sistem.

- 16. Lepaskan papan daya (lihat bagian [Melepaskan Papan Daya](file:///C:/data/systems/ins1370/in/sm/pwrboard.htm#wp1193867)).
- 17. Lepaskan kipas prosesor (lihat [Melepaskan Kipas Prosesor](file:///C:/data/systems/ins1370/in/sm/fan.htm#wp1184871)).
- 18. Lepaskan unit pendingin termal (lihat [Melepaskan Unit Pendingin Termal\)](file:///C:/data/systems/ins1370/in/sm/cpucool.htm#wp1119269).

## <span id="page-48-1"></span>**Memasang Kembali Board Sistem**

- 1. Ikuti prosedur di bagian [Sebelum Anda Mulai](file:///C:/data/systems/ins1370/in/sm/before.htm#wp1438061).
- 2. Pasang kembali unit pendingin termal (lihat [Memasang Kembali Unit Pendingin Termal](file:///C:/data/systems/ins1370/in/sm/cpucool.htm#wp1122720)).
- 3. Pasang kembali kipas prosesor (lihat [Memasang Kembali Kipas Prosesor\)](file:///C:/data/systems/ins1370/in/sm/fan.htm#wp1184923).
- 4. Pasang kembali papan daya (lihat [Memasang Kembali Papan Daya](file:///C:/data/systems/ins1370/in/sm/pwrboard.htm#wp1185318)).
- 5. Balikkan board sistem.
- 6. Luruskan konektor I/O dengan slot di dasar komputer, lalu gunakan dudukan pelurus di dasar komputer untuk memasang board sistem dengan benar.<br>Pastikan bahwa kabel display berada di atas board sistem, dan kabel baterai s
- 7. Sambungkan kabel display ke konektor board sistem.
- 8. Sambungkan kabel baterai sel berbentuk koin ke konektor board sistem.
- 9. Dengan sisi perekat baterai koin berbentuk sel menghadap ke bawah, tekan baterai ke dalam tempatnya pada dasar komputer.
- 10. Pasang kembali kedua baut yang menahan board sistem ke dasar komputer.
- 11. Pasang kembali papan USB/audio (lihat [Memasang Kembali Papan USB/Audio\)](file:///C:/data/systems/ins1370/in/sm/usbbrd.htm#wp1204550).
- 12. Pasang kembali hard drive (lihat [Memasang Kembali Hard Drive\)](file:///C:/data/systems/ins1370/in/sm/hdd.htm#wp1185130).
- 13. Pasang kembali kartu Bluetooth (lihat [Memasang Kembali Kartu Bluetooth](file:///C:/data/systems/ins1370/in/sm/btooth.htm#wp1202569)).
- 14. Pasang kembali palm rest (lihat [Memasang Kembali Palm Rest\)](file:///C:/data/systems/ins1370/in/sm/palmrest.htm#wp1051265).
- 15. Pasang kembali keyboard (lihat [Memasang Kembali Keyboard\)](file:///C:/data/systems/ins1370/in/sm/keyboard.htm#wp1196914).
- 16. Pasang kembali Mini-Card (lihat [Memasang Kembali Mini-Card](file:///C:/data/systems/ins1370/in/sm/minicard.htm#wp1181718)).
- 17. Pasang kembali modul memori (lihat [Memasang Kembali Modul Memori\)](file:///C:/data/systems/ins1370/in/sm/memory.htm#wp1181089).
- <span id="page-49-0"></span>18. Pasang kembali drive optis (lihat [Memasang Kembali Drive Optis](file:///C:/data/systems/ins1370/in/sm/optical.htm#wp1187087)).
- 19. Pasang kembali baterai (lihat [Memasang Kembali Baterai](file:///C:/data/systems/ins1370/in/sm/battery.htm#wp1185330)).
- PERHATIAN: Sebelum menyalakan komputer, pasang kembali semua baut dan pastikan tidak ada baut yang tertinggal di dalam komputer. Baut<br>yang tertinggal di dalam komputer dapat menyebabkan kerusakan pada komputer.
- 20. Nyalakan komputer.
- **CATATAN:** Setelah Anda memasang kembali board sistem, masukkan Tag Servis komputer ke dalam BIOS board sistem pengganti.
- 21. Masukkan tag servis (lihat [Memasukkan Tag Servis ke dalam BIOS\)](#page-49-1).

## <span id="page-49-1"></span>**Memasukkan Tag Servis ke dalam BIOS**

- 1. Pastikan adaptor AC tersambung dengan baik dan baterai utama terpasang dengan benar.
- 2. Nyalakan komputer.
- 3. Tekan <F2> saat POST untuk masuk ke program pengaturan sistem.
- 4. Masuk ke tab sekuriti dan masukkan tag servis di kolom **Set Service Tag**.

#### **Manual Servis Dell™ Inspiron™ 1370**

**CATATAN:** CATATAN menunjukkan informasi penting yang membantu Anda mengoptimalkan penggunaan komputer Anda.

**PERHATIAN: PERHATIAN menunjukkan kerusakan potensial pada perangkat keras atau kehilangan data yang mungkin terjadi dan memberitahukan Anda cara menghindari masalah tersebut.**

**PERINGATAN: PERINGATAN menunjukkan potensi terjadinya kerusakan properti, cedera pada seseorang, atau kematian.**

### **Informasi dalam dokumen ini dapat diubah tanpa pemberitahuan sebelumnya. © 2009 Dell Inc. Hak cipta dilindungi undang-undang.**

Dilarang keras memperbanyak material ini dalam cara apa pun tanpa izin tertulis Dell Inc.

Merek dagang yang digunakan dalam teks ini: *Dell,* Iogo DELL, dan Inspiron merupakan merek dagang dari Dell Inc.; Bluetooth merupakan merek dagang terdaftar yang dimiliki<br>oleh Bluetooth SIG, Inc. dan digunakan oleh dengan

Merek dagang lain dan ama dagang yang mungkin digunakan dalam dokumen ini mengaku memiliking memiliki merek dan nama produk mereka. Dell Inc. tidak<br>mengklaim kepemilikan dari merek dagang dan nama dagang selain miliknya se

November 2009 Rev. A00

#### <span id="page-51-0"></span> **Papan USB/Audio Manual Servis Dell™ Inspiron™ 1370**

- [Melepaskan Papan USB/Audio](#page-51-1)
- [Memasang Kembali Papan USB/Audio](#page-52-1)
- PERINGATAN: Sebelum mengerjakan bagian dalam komputer, bacalah informasi keselamatan yang dikirimkan bersama komputer Anda. Untuk<br>informasi praktik keselamatan terbaik tambahan, kunjungi Laman Pemenuhan Peraturan pada www.

PERHATIAN: Hanya teknisi servis yang berkualifikasi yang boleh mengerjakan reparasi pada komputer Anda. Kerusakan yang terjadi akibat<br>pekerjaan servis yang tidak diotorisasi oleh Dell™ tidak akan ditanggung oleh garansi A

**PERHATIAN: Untuk menghindari terkena sengatan listrik, gunakan gelang antistatis atau pegang permukaan logam yang tidak dicat secara berkala.**

**PERHATIAN: Untuk mencegah kerusakan pada board sistem, lepaskan baterai utama (lihat [Melepaskan Baterai\)](file:///C:/data/systems/ins1370/in/sm/battery.htm#wp1185372) sebelum mengerjakan bagian dalam komputer.**

## <span id="page-51-1"></span>**Melepaskan Papan USB/Audio**

- 1. Ikuti prosedur di bagian [Sebelum Anda Mulai](file:///C:/data/systems/ins1370/in/sm/before.htm#wp1438061).
- 2. Lepaskan baterai (lihat [Melepaskan Baterai](file:///C:/data/systems/ins1370/in/sm/battery.htm#wp1185372)).
- 3. Lepaskan Mini-Card (lihat [Melepaskan Mini-Card\)](file:///C:/data/systems/ins1370/in/sm/minicard.htm#wp1181641).
- 4. Pada slot Mini-Card, lepaskan koneksi kabel speaker dan kabel papan SIM dari konektor pada papan USB/audio.
- 5. Lepaskan keyboard (lihat [Melepaskan Keyboard](file:///C:/data/systems/ins1370/in/sm/keyboard.htm#wp1188497)).
- 6. Lepaskan palm rest (lihat [Melepaskan Palm Rest](file:///C:/data/systems/ins1370/in/sm/palmrest.htm#wp1051070)).
- 7. Lepaskan kedua baut yang menahan papan USB/audio ke dasar komputer.
- 8. Angkat sisi kiri dari papan USB/audio untuk melepaskan koneksinya dari board sistem, lalu lepaskan konektor USB dan audio dari dasar komputer.

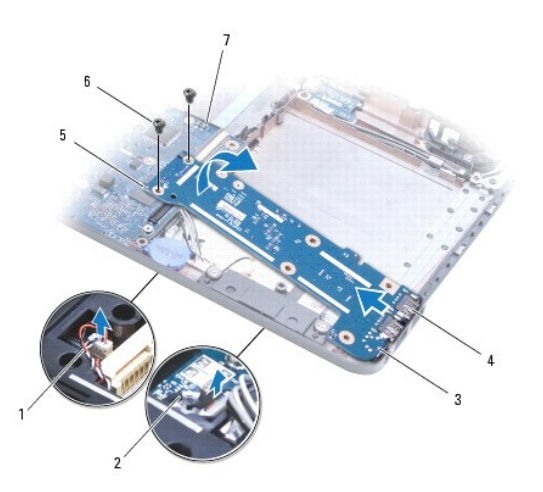

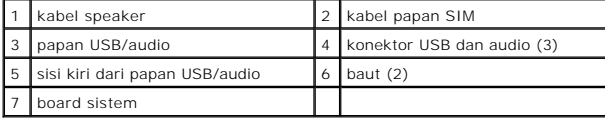

### <span id="page-52-1"></span><span id="page-52-0"></span>**Memasang Kembali Papan USB/Audio**

- 1. Ikuti prosedur di bagian [Sebelum Anda Mulai](file:///C:/data/systems/ins1370/in/sm/before.htm#wp1438061).
- 2. Luruskan konektor USB dan audio pada papan USB/audio dengan slot di dasar komputer.
- 3. Tekan papan USB/audio untuk menyambungkannya ke konektor board sistem.
- 4. Pasang kembali kedua baut yang menahan papan USB/audio ke dasar komputer.
- 5. Pasang kembali palm rest (lihat [Memasang Kembali Palm Rest\)](file:///C:/data/systems/ins1370/in/sm/palmrest.htm#wp1051265).
- 6. Pasang kembali keyboard (lihat [Memasang Kembali Keyboard\)](file:///C:/data/systems/ins1370/in/sm/keyboard.htm#wp1196914).
- 7. Balikkan komputer dan sambungkan kabel speaker dan kabel papan SIM ke konektor pada papan USB/audio.
- 8. Pasang kembali Mini-Card (lihat [Memasang Kembali Mini-Card](file:///C:/data/systems/ins1370/in/sm/minicard.htm#wp1181718)).
- 9. Pasang kembali baterai (lihat [Memasang Kembali Baterai](file:///C:/data/systems/ins1370/in/sm/battery.htm#wp1185330)).
- PERHATIAN: Sebelum menyalakan komputer, pasang kembali semua baut dan pastikan tidak ada baut yang tertinggal di dalam komputer. Baut<br>yang tertinggal di dalam komputer dapat menyebabkan kerusakan pada komputer.